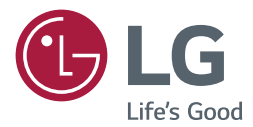

# Монитор LG Digital Signage (МОНИТОР SIGNAGE) РУКОВОДСТВО ПОЛЬЗОВАТЕЛЯ

Внимательно прочтите это руководство, перед тем как начать использовать устройство, и сохраните его для будущего использования.

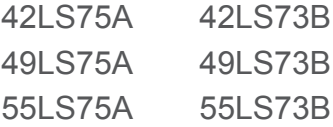

<www.lg.com>

# **СОДЕРЖАНИЕ**

### **[3 ЛИЦЕНЗИИ](#page-2-0)**

#### **4 СБОРКА И [ПОДГОТОВКА](#page-3-0) К [РАБОТЕ](#page-3-0)**

- 4 [Аксессуары](#page-3-0)
- 5 [Принадлежности, приобретаемые](#page-4-0)  [отдельно](#page-4-0)
- 7 [Элементы и кнопки](#page-6-0)
- 8 [Подсоединение подставки](#page-7-0)
- 8 [Подключение динамиков](#page-7-0)
- 9 [Подключение датчика света и](#page-8-0)  [инфракрасного сигнала](#page-8-0)
- 9 [Вертикальное расположение](#page-8-0)
- 10 [Подключение OPS](#page-9-0)
- 12 [Установка и снятие кронштейна с](#page-11-0)  [логотипом LG](#page-11-0)
- 13 [Крепление к стене.](#page-12-0)

### **15 ПУЛЬТ [ДИСТАНЦИОННОГО](#page-14-0) [УПРАВЛЕНИЯ](#page-14-0) (ПУЛЬТ ДУ)**

#### **[17 УСТАНОВКА](#page-16-0) ПОДКЛЮЧЕНИЙ**

- 17 [Подключение к ПК](#page-16-0)
- 18 [Подключение внешнего](#page-17-0)  [устройства](#page-17-0)
- 20 [Цепочка мониторов](#page-19-0)
- 21 [Использование режима](#page-20-0)  [мультидисплея](#page-20-0)
- 22 [Использование списка ввода](#page-21-0)

#### **[22 РАЗВЛЕЧЕНИЯ](#page-21-0)**

- 22 [Использование режима Мои](#page-21-0)  [мультимедиа](#page-21-0)
- 22 [Подключение устройств](#page-21-0)  [хранения USB](#page-21-0)
- 24 [Файлы, поддерживаемые в](#page-23-0)  [режиме МУЛЬТИМЕДИА](#page-23-0)
- 27 [Просмотр видеофайлов](#page-26-0)
- 29 [Просмотр фотографий](#page-28-0)
- 29 [Воспроизведение музыки](#page-28-0)
- 30 [Настройки](#page-29-0)
- 31 [SuperSign контент](#page-30-0)
- 31 [Информация](#page-30-0)
- 31 [Диспетчер файлов](#page-30-0)
- 32 [Настройки параметра](#page-31-0)  [Идентификатор изображения](#page-31-0)

#### **[33 ПОЛЬЗОВАТЕЛЬСКИЕ](#page-32-0) [НАСТРОЙКИ](#page-32-0)**

- 33 [Настройки главного меню](#page-32-0)
- 33 [Настройки меню Быстро](#page-32-0)
- 34 [Настройки экрана](#page-33-0)
- 38 [Настройки звука](#page-37-0)
- 39 [Сетевые настройки](#page-38-0)
- 41 [Общие настройки](#page-40-0)

### **[43 УСТРАНЕНИЕ](#page-42-0) [НЕИСПРАВНОСТЕЙ](#page-42-0)**

#### **[46 ХАРАКТЕРИСТИКИ](#page-45-0) [УСТРОЙСТВА](#page-45-0)**

#### **[56 ИК-КОДЫ](#page-55-0)**

#### **58 ДЛЯ [УПРАВЛЕНИЯ](#page-57-0) [НЕСКОЛЬКИМИ](#page-57-0) [УСТРОЙСТВАМИ](#page-57-0)**

- 58 [Подключение кабеля](#page-57-0)
- 58 [Конфигурации RS-232C](#page-57-0)
- 58 [Параметры обмена данными](#page-57-0)
- 59 [Список команд](#page-58-0)
- 61 [Протокол приема/передачи](#page-60-0)

# <span id="page-2-0"></span>**ЛИЦЕНЗИИ**

В зависимости от модели поддерживаются различные лицензии. Посетите сайт *www.lg.com* для получения дополнительной информации по лицензиям.

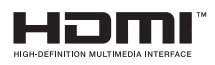

Права на товарные знаки и зарегистрированные товарные знаки HDMI и HDMI High-Definition Multimedia Interface, а также логотип HDMI Logo в США и других странах принадлежат компании HDMI Licensing, LLC.

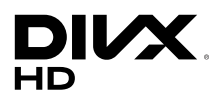

Данное устройство является сертифицированным устройством DivX Certified® и было протестировано в соответствии с жесткими требованиями на совместимость с форматом DivX® . Для воспроизведения приобретенных в формате DivX видео зарегистрируйте свое устройство на vod.divx.com. Найдите код регистрации в разделе DivX VOD в меню настроек устройства. DivX Certified<sup>®</sup> для воспроизведения видео DivX<sup>®</sup> с разрешением до HD 1080p, включая премиум-содержимое. DivX<sup>®</sup>, DivX Certified<sup>®</sup> и соответствующие логотипы являются товарными

знаками компании DivX, LLC и используются согласно лицензии. Защищено одним или несколькими из следующих патентов, зарегистрированных в США: 7,295,673; 7,460,668; 7,515,710; 7,519,274.

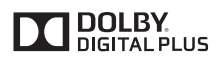

Произведено по лицензии Dolby Laboratories. Название Dolby и символ с двойной буквой D являются торговыми марками Dolby Laboratories.

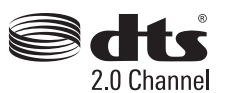

Просмотреть патенты DTS можно на сайте *http://patents.dts.com*. Произведено по лицензии компании DTS Licensing Limited. DTS, символ, и DTS вместе с символом являются зарегистрированными товарным знаками, а DTS 2.0 Channel является товарным знаком компании DTS, Inc. © DTS, Inc. Все права защищены.

### **ПРИМЕЧАНИЕ**

• Гарантия не распространяется на повреждения изделия, в результате его использования в особо пыльных помещениях.

# <span id="page-3-0"></span>**СБОРКА И ПОДГОТОВКА К РАБОТЕ**

### **Аксессуары**

До начала эксплуатации монитора проверьте наличие в коробке указанных компонентов. В случае отсутствия компонентов - обратитесь в магазин, в котором был куплен этот товар. Изображения в данном руководстве могут отличаться от фактического продукта и компонентов.

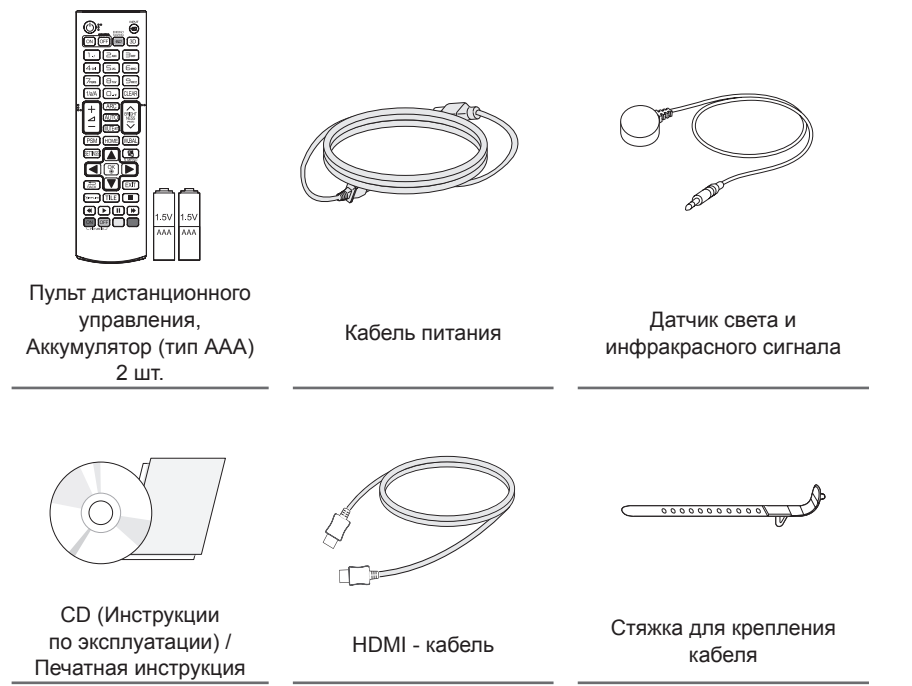

## **ПРЕДУПРЕЖДЕНИЕ**

- Для обеспечения безопасности и оптимальных эксплуатационных качеств устройства используйте только фирменные детали
- Какие-либо повреждения или ущерб, вызванные использованием деталей, не одобрен- ных производителем, не являются гарантийным случаем.

- Комплектация продукта может отличаться в зависимости от модели или региона.
- Технические характеристики продуктов или содержимое функции устройства могут быть изменены без уведомления в дальнейшем, ввиду модернизации функций продукта.
- ПО SuperSign и Руководство пользователя
	- Загрузка с веб-сайта LG Electronics.
	- Перейдите на веб-сайт LG Electronics (*www.lgecommercial.com/supersign*) и загрузите последнюю версию программного обеспечения для вашей модели.

### <span id="page-4-0"></span>**Принадлежности, приобретаемые отдельно**

Отдельные элементы каталога могут быть изменены без предварительного уведомления для улучшения производительность устройства. Также могут быть добавлены новые принадлежности. Изображения в данном руководстве могут отличаться от фактического вида продукта и компонентов.

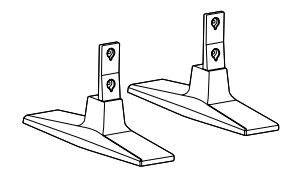

**Подставка ST-200T**

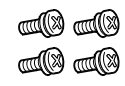

**Винты** Диаметр 4,0 мм x шаг резьбы 0,7 мм x Длина 10 мм (включая пружинную шайбу)

#### **Комплект подставок**

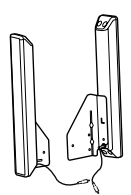

**Динамики SP-2100**

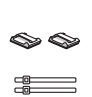

**Держатели кабеля/ Стяжки кабеля**

**Винты** Диаметр 4,0 мм x шаг резьбы 0,7 мм x длина 8 мм (включая пружинную шайбу)

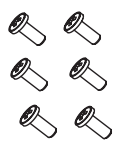

**Винты** Диаметр 4,0 мм x шаг резьбы 1,6 мм x длина 10 мм

#### **Комплект динамиков**

- Держатель кабеля/Стяжка для кабеля доступна не для всех моделей и регионов.
- Для некоторых моделей предусмотрены дополнительные принадлежности. При необходимости их можно приобрести отдельно.

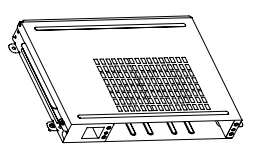

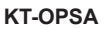

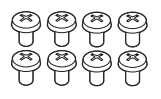

**Винты**

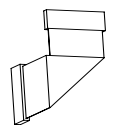

**Соединительный кабель**

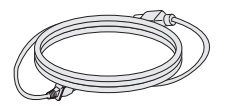

**Кабель питания**

**Вкладыш (Руководство по быстрой установке)**

### **Система OPS**

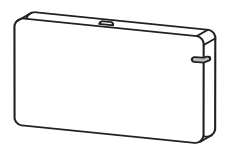

**AN-WF500**

**Комплект аппаратного ключа Wi-Fi**

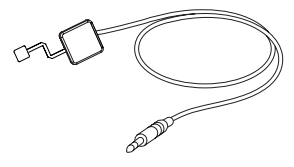

**KT-SP0**

**Комплект датчика пикселей**

- Для некоторых моделей предусмотрены дополнительные принадлежности. При необходимости их можно приобрести отдельно.
- Датчик пикселей продается отдельно. Дополнительные аксессуары можно приобрести в магазине бытовой технике.

### <span id="page-6-0"></span>**Элементы и кнопки**

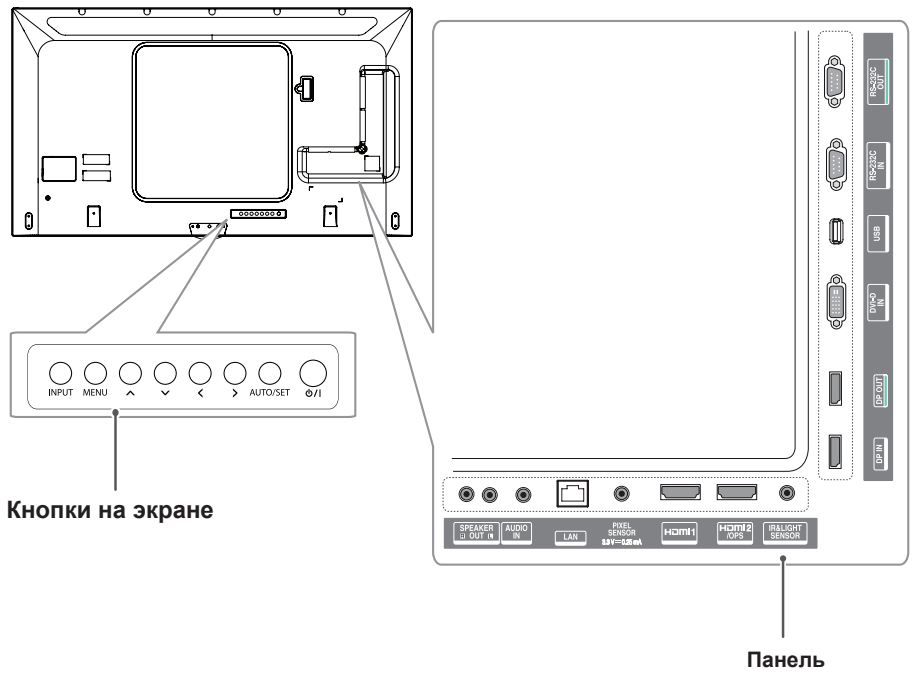

**подключения**

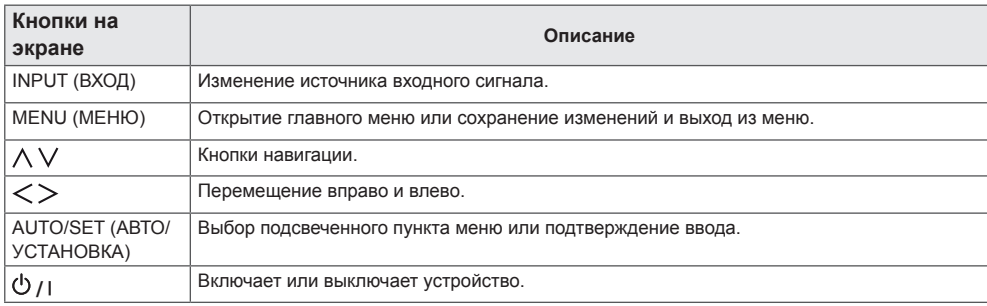

### <span id="page-7-0"></span>**Подсоединение подставки**

- Только для некоторых моделей.
- Изображение может отличаться в зависимости от модели.
- 1 Постелите на плоскую поверхность мягкую ткань (можно подложить простынь или покрывало), и положите устройство экраном вниз.

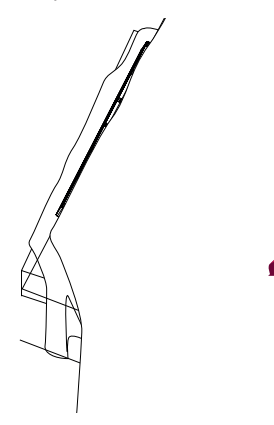

2 Используйте винты, чтобы закрепить подставку на задней части устройства, как показано на рисунке.

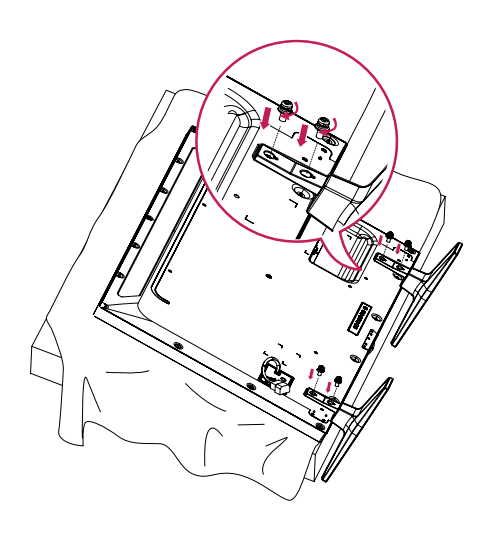

### **Подключение динамиков**

- Только для некоторых моделей.
- Изображение может отличаться в зависимости от модели.
- 1 П одключите кабель входного сигнала до установки динамиков.

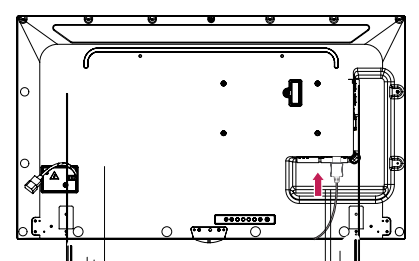

2 При $\mathbb{L}$ фите динамик при помощи винта, как показано на рисунке. Убедитесь, что кабель питания отключен, прежде чем выполнять подключение.

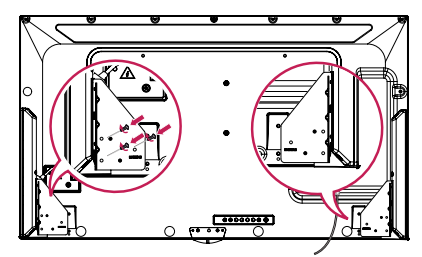

3 Подключите разъемы динамиков, соблюдая полярность. При помощи держателей и стяжек закрепите кабели динамиков.

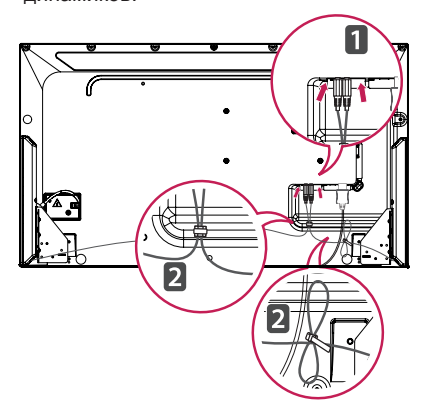

## <span id="page-8-0"></span>**ПРИМЕЧАНИЕ**

• Отключите питание перед отсоединением кабеля. Подключение и отключение кабеля динамиков при включенном питании может привести к отсутствию звука.

### **Вертикальное расположение**

Для установки монитора в вертикальное положение поверните его на 90 градусов по часовой стрелке (если смотреть на экран).

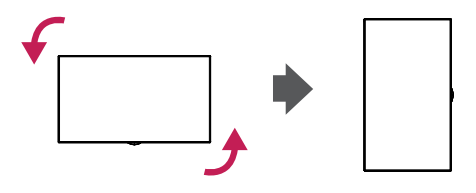

### **Подключение датчика света и инфракрасного сигнала**

При подключении данного кабеля к устройству активируется функция получения сигналов с пульта дистанционного управления. Датчик света и инфракрасного сигнала оснащен магнитом. Прикрепите его на передний край монитора.

#### [Вид спереди]

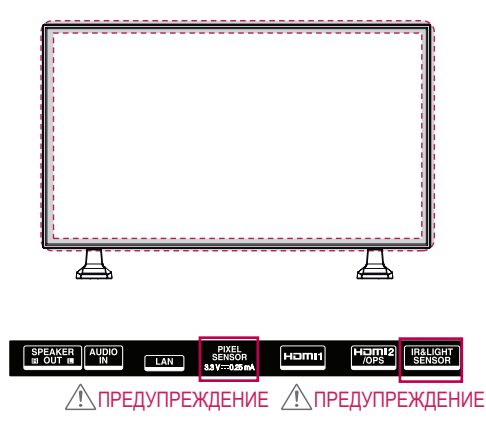

## **ПРИМЕЧАНИЕ**

• Сила сигнала датчика света и инфракрасного сигнала уменьшится, если датчик не будет расположен перед продуктом.

#### **Использование замка Kensington**

(Этот компонент доступен не для всех моделей.)

Разъем системы безопасности Kensington находится на задней панели монитора. Дополнительная информация об установке и использовании приведена в руководстве к системе безопасности Kensington или на сайте http://www.kensington.com.

Проденьте кабель системы безопасности Kensington через монитор и отверстие в столе.

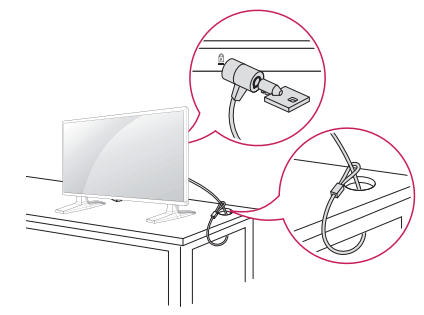

## **ПРИМЕЧАНИ**

• Система безопасности Kensington приобретается отдельно. Вы можете приобрести дополнительные аксессуары в большинстве магазинов электроники.

### <span id="page-9-0"></span>**Подключение OPS**

- Только для некоторых моделей.
- Изображение может отличаться в зависимости от модели.
- 1 Постелите чистую ткань на пол, положите на нее монитор экраном вниз, затем открутите с помощью отвертки винты из крышки отверстия OPS на задней панели монитора.

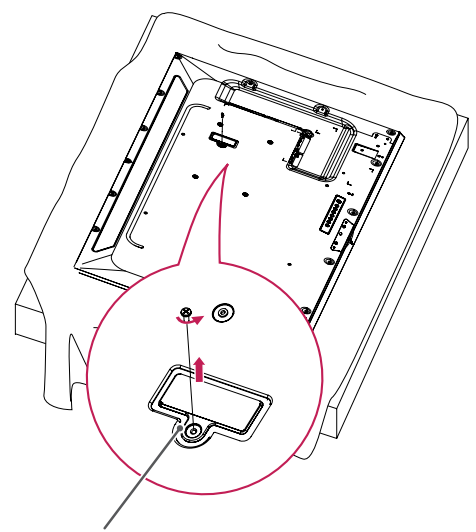

Крышка отверстия OPS

2 Приподнимите левую сторону (круглую часть) крышки отверстия OPS. Снимите крышку.

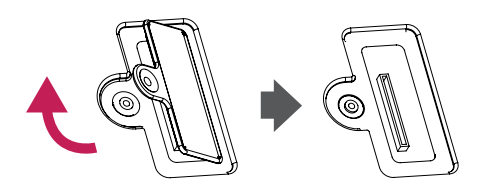

3 Выровняйте KT-OPSA по четырем отверстиям для винтов на задней панели монитора и прикрепите его к задней панели монитора с помощью четырех прилагаемых винтов.

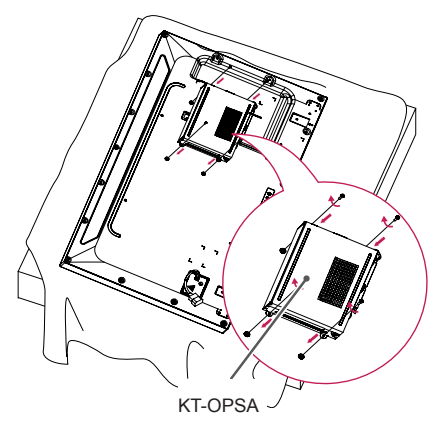

4 Откройте верхнюю крышку KT-OPSA и подсоедините прилагаемый кабель к разъему внутри монитора и разъему на KT-OPSA.

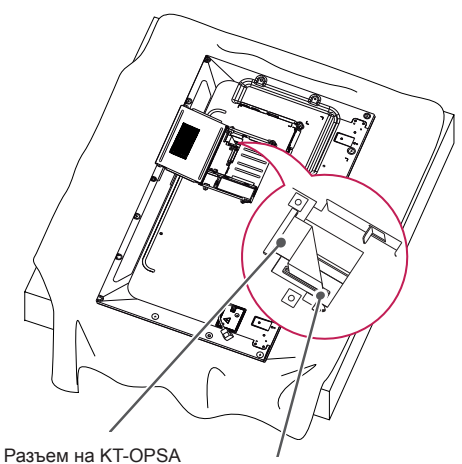

Разъем внутри монитора

5 Закройте верхнюю крышку KT-OPSA и закрепите ее с левой и правой стороны с помощью двух прилагаемых винтов.

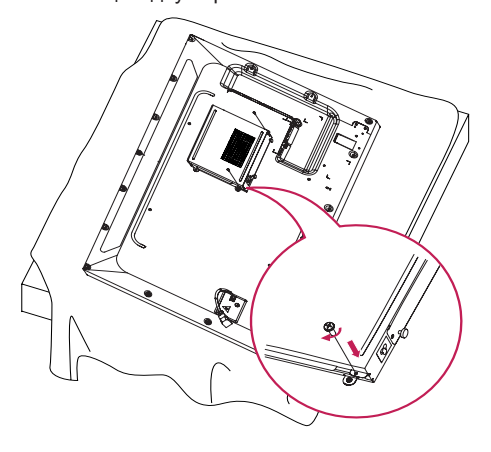

6 Вставьте проигрыватель OPS (продается отдельно) в отверстие в нижней части KT-OPSA и завершите установку, затянув конструкцию в нижней части двумя прилагаемыми винтами.

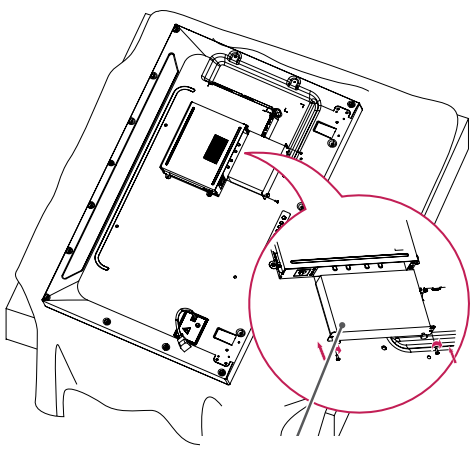

Проигрыватель OPS

### <span id="page-11-0"></span>**Установка и снятие кронштейна с логотипом LG**

- Только для некоторых моделей.
- Изображение может отличаться в зависимости от модели.

#### **Снятие логотипа LG**

1 Постелите чистую ткань на пол и положите на нее монитор экраном вниз. Выкрутите с помощью отвертки два винта в нижней части задней стороны монитора, которые удерживают кронштейн с логотипом LG.

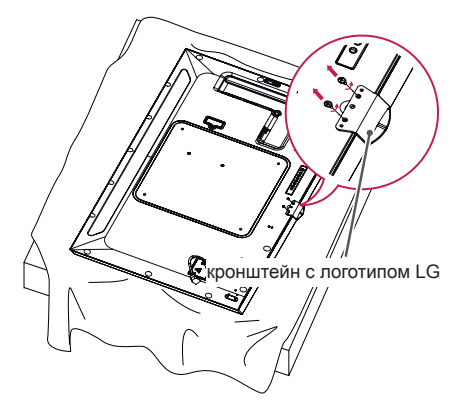

2 После удаления винтов снимите логотип LG. При повторной установке логотипа LG, выполните эти действия в обратном порядке.

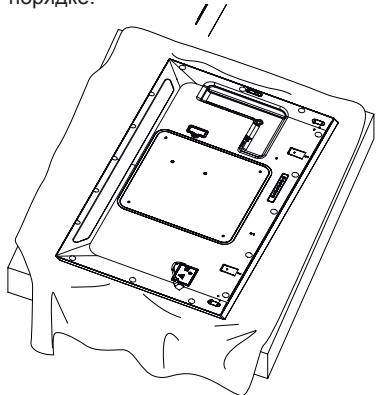

#### **Установка логотипа LG с правой стороны**

1 Постелите чистую ткань на пол и положите на нее монитор экраном вниз. Выкрутите с помощью отвертки два винта в нижней части задней стороны монитора, которые удерживают кронштейн с логотипом LG.

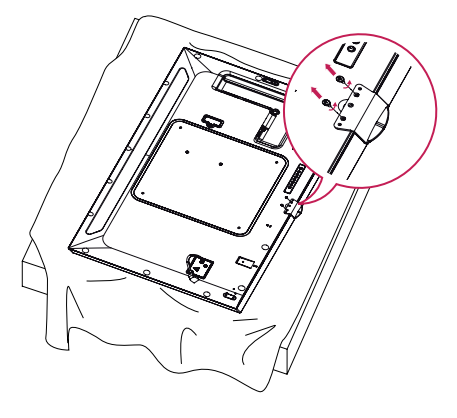

2 После удаления винтов снимите логотип LG. Закрепите кронштейн с логотипом LG с помощью двух винтов, выравнивая его по отверстиям с правой стороны.

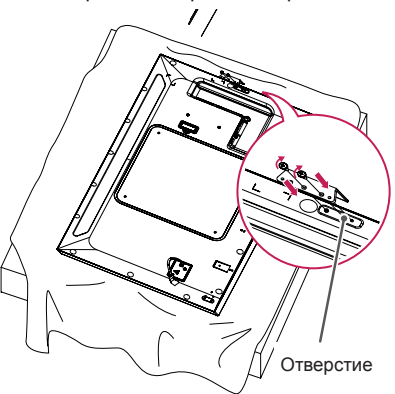

### <span id="page-12-0"></span>**Крепление к стене.**

При необходимости, установите монитор на расстоянии не менее 10 см от стены и других объектов по бокам монитора для обеспечения достаточной вентиляции. Подробные инструкции по установке можно получить в местном магазине. Информацию об установке наклонного кронштейна для настенного крепления см. в руководстве пользователя.

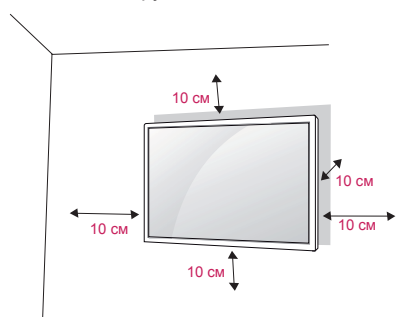

Чтобы установить монитор на стену, прикрепите кронштейн для настенного крепления (дополнительная деталь) к задней части монитора.

При установке монитора с помощью кронштейна для настенного крепления надежно закрепите кронштейн, чтобы предотвратить падение монитора.

- 1 Используйте только кронштейн для настенного крепления и винты, соответствующие стандарту VESA.
- 2 Использование винтов, длина которых превышает стандартную, может привести к повреждению телевизора и потере гарантии.
- 3 Использование винтов, не отвечающих стандарту VESA, может привести к повреждению монитора и его падению. LG Electronics не несет ответственности за происшествия, связанные с использованием нестандартных винтов.
- 4 Используйте стандарт VESA согласно приведенной ниже информации.
- 785 мм и более
- \* Крепежный винт: 6,0 мм (диаметр) x 1,0 мм (шаг резьбы) x 12 мм (длина)

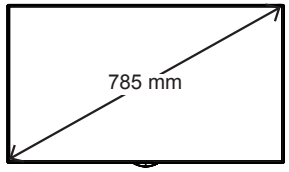

## **ПРЕДУПРЕЖДЕНИЕ**

- Отсоедините провод питания перед перемещением или установкой монитора, чтобы избежать поражения электрическим током.
- Установка устройства на потолок или наклонную стену может привести к его падению и получению серьезной травмы. Следует использовать одобренный кронштейн LG для настенного крепления и для проведения установки обратиться к местному поставщику или квалифицированному специалисту.
- Не затягивайте винты слишком сильно, т.к. это может привести к повреждению изделия и потере гарантии.
- Следует использовать только винты и настенные крепления, отвечающие стандарту VESA. Гарантия не распространяется на повреждения или травмы, полученные в результате неправильного использования или использования неправильных аксессуаров.

- Комплект кронштейна для настенного крепления снабжается инструкцией по монтажу и необходимыми комплектующими.
- Настенный кронштейн является дополнительным оборудованием. Дополнительные аксессуары можно приобрести у местного дилера.
- Длина винтов может зависеть от кронштейна для настенного крепления. Убедитесь, что используются винты правильной длины.
- Дополнительная информация приведена в инструкции по установке кронштейна.
- Не заворачивайте винты с избыточной силой, т.к. это может привести к повреждению телеви зора и потере гарантии.

#### **Закрепление монитора на стене (дополнительно)**

[Требуемые действия могут отличаться в зависимости от модели.]

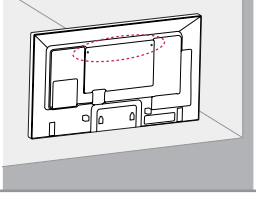

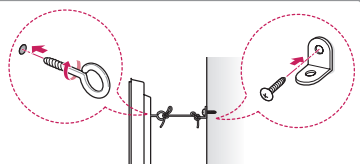

1 Вставьте и затяните винты с ушком или винты для кронштейнов на задней панели монитора.

- Если в местах для винтов с ушком уже установлены другие винты, необходимо в первую очередь выкрутить их.

- 2 Закрепите кронштейны на стене с помощью винтов. Согласуйте расположение кронштейна и винтов с ушком на задней панели монитора.
- 3 Крепким шнуром надежно привяжите винты с ушком к кронштейнам. Убедитесь, что шнур расположен горизонтально.

### **ПРЕДУПРЕЖДЕНИЕ**

• Следите за тем, чтобы дети не забирались и не висели на мониторе.

## **ПРИМЕЧАНИЕ**

- Используйте платформу или демонстрационный шкаф, размеры и прочность которых позволяют выдержать вес монитора.
- Кронштейны, болты и шнуры приобретаются отдельно. Дополнительные аксессуары можно приобрести в в ближайшем магазине электронники.
- На рисунке приведен общий пример установки, который может отличаться от фактического продукта.

## **ВНИМАНИЕ!**

- Если место размещения монитора недостаточно устойчивое, это может создать потенциальную опасность падения. Многих травм, особенно в отношении детей, можно избежать, соблюдая простые меры предосторожности:
	- » Использовать корпуса или подставки, рекомендованные производителем.
	- » Использовать только такую мебель, которая может надежно удерживать монитор.
	- » Убедиться, что монитор не нависает над краем предмета мебели, на котором он установлен.
	- » Не устанавливать монитор на высокие предметы мебели (например, шкафы или книжные шкафы), не прикрепив эту мебель и устройство к надежной опоре.
	- » Не стелите на мебель под монитором ткань и другие посторонние предметы.
	- » Объяснить детям, что опасно взбираться на мебель, чтобы дотянуться до монитора или его элементов управления.

# <span id="page-14-0"></span>**ПУЛЬТ ДИСТАНЦИОННОГО УПРАВЛЕНИЯ (ПУЛЬТ ДУ)**

Описания в данном руководстве относятся к кнопкам на пульте ДУ. Внимательно прочтите настоящее руководство, что позволит вам правильно использовать монитор.

Чтобы заменить батареи, откройте крышку батарейного отсека, замените батареи (1,5 В тип ААА), соблюдая маркировку  $\bigoplus$  и  $\bigodot$  на маркировке в отсеке, и закройте крышку.

Для извлечения батарей выпол ните действия по их установке в обратном порядке. Приведенные рисунки могут отличаться от фактических аксессуаров.

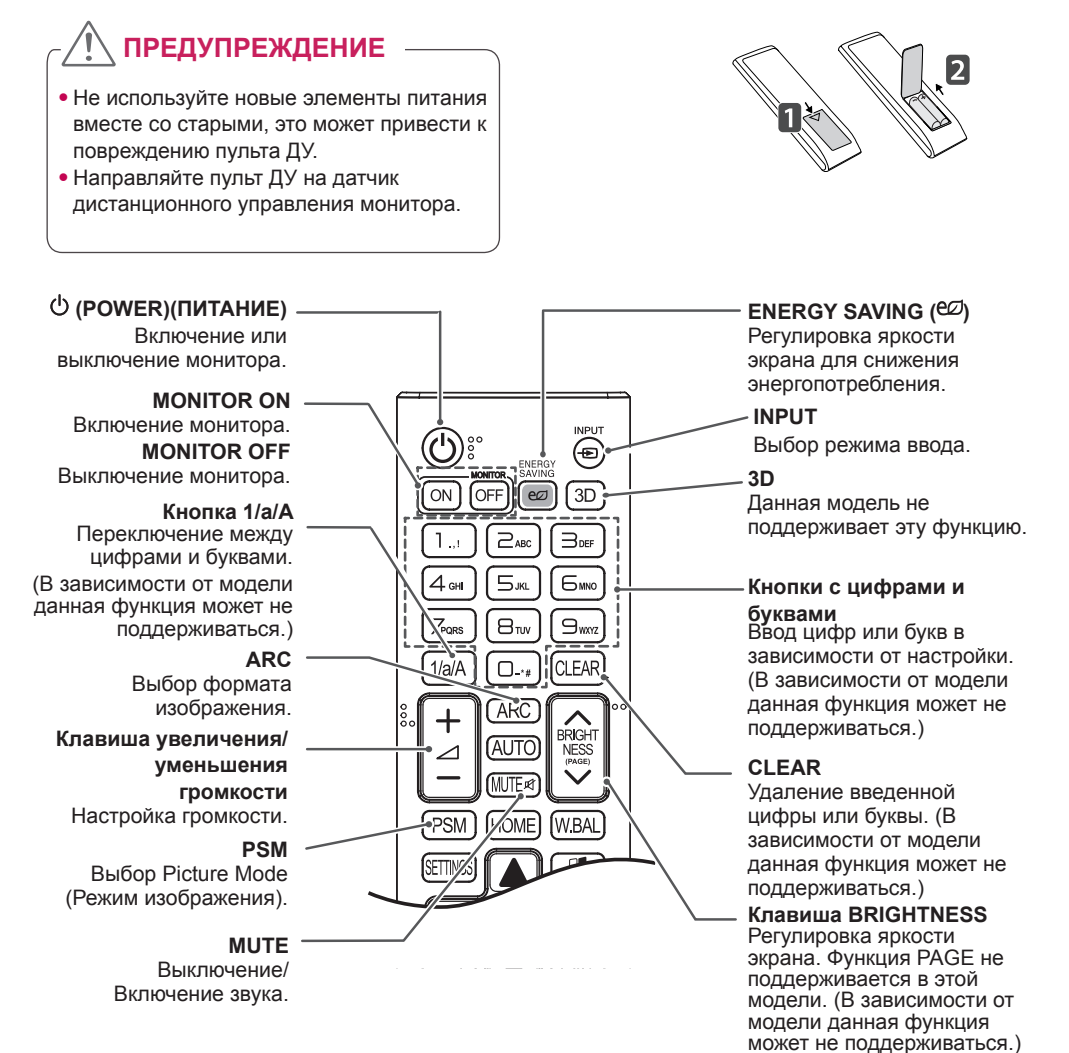

#### **HOME** Выбор главного меню.

#### **SETTINGS**

Переход в главное меню или сохранение введенных данных и выход из меню.

#### **OK**

Выбор меню или параметров и подтверждение ввода.

#### **BACK**

Возврат на один шаг при выполнении любых действий пользователем.

#### **Gimplink**

Управление

различными мультимедийными устройствами для удобного просмотра мультимедийных данных с помощью пульта ДУ и меню SimpLink.

(В зависимости от модели данная функция может не поддерживаться.)

#### **ID ON/OFF**

Если значение параметра Picture ID (Идентификатор изображения) совпадает со значением параметра Set ID (Номер устройства), можно управлять желаемым монитором в формате мультидисплея.

#### **AUTO**

Автоматическая регулировка положения изображения и устранение мерцания изображения (только для сигнала RGB). (В зависимости от модели данная функция может не поддерживаться.)

#### **W.BAL**

BRIGH

**WRA** 

AI ITC

**HOMF** 

**PSM** 

Данная модель не поддерживает эту функцию.

#### **S.MENU**

Кнопка меню SuperSign (В зависимости от модели данная функция может не поддерживаться.)

#### **Кнопки навигации**

Прокрутка меню или параметров.

#### **EXIT**

Выход из всех задач и приложений экранного меню.

#### **TILE**

Данная модель не поддерживает эту функцию.

#### **Кнопки управления USB**

Управление воспроизведением файлов мультимедиа.

# <span id="page-16-0"></span>**УСТАНОВКА ПОДКЛЮЧЕНИЙ**

К монитору можно подключить различные внешние устройства. Для этого необходимо изменить режим ввода и выбрать внешнее устройство, которое вы хотите подключить.

Для получения дополнительной информации о подключении внешнего устройства см. руководство пользователя для конкретного устройства.

### **Подключение к ПК**

Приведенные рисунки могут отличаться от фактических аксессуаров. Некоторые кабели не входят в комплект.

Данный монитор поддерживает функцию Plug & Play\*.

\* Plug & Play: это функция, позволяющая ПК определять подключаемые к нему устройства и настраивать их без вмешательства пользователя при включении.

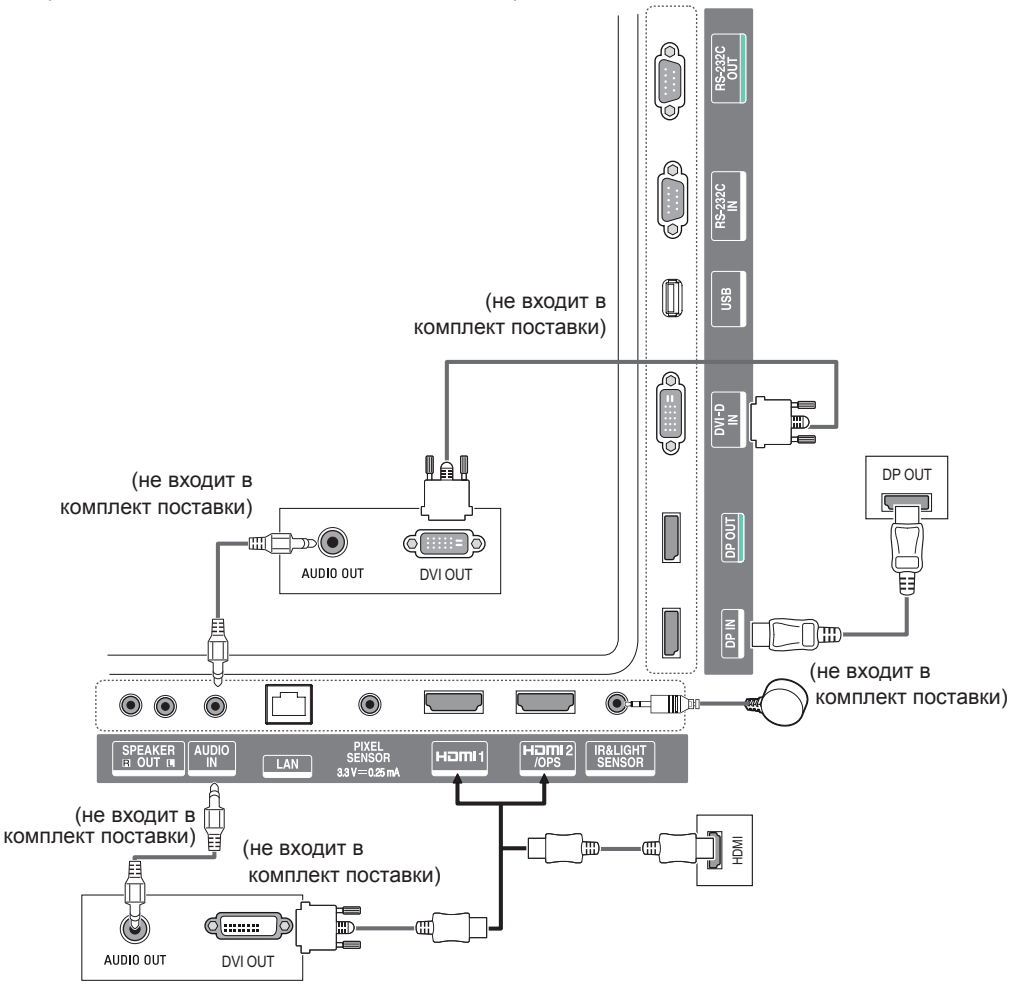

### <span id="page-17-0"></span>**Подключение внешнего устройства**

Подключите к монитору HD-ресивер, DVD-проигрыватель или видеомагнитофон и выберите соответствующий режим источника.

Приведенные рисунки могут отличаться от фактических аксессуаров. Некоторые кабели не входят в комплект. Для наилучшего качества звука и изображения рекомендуется подключать внешние устройства к монитору с помощью кабеля HDMI.

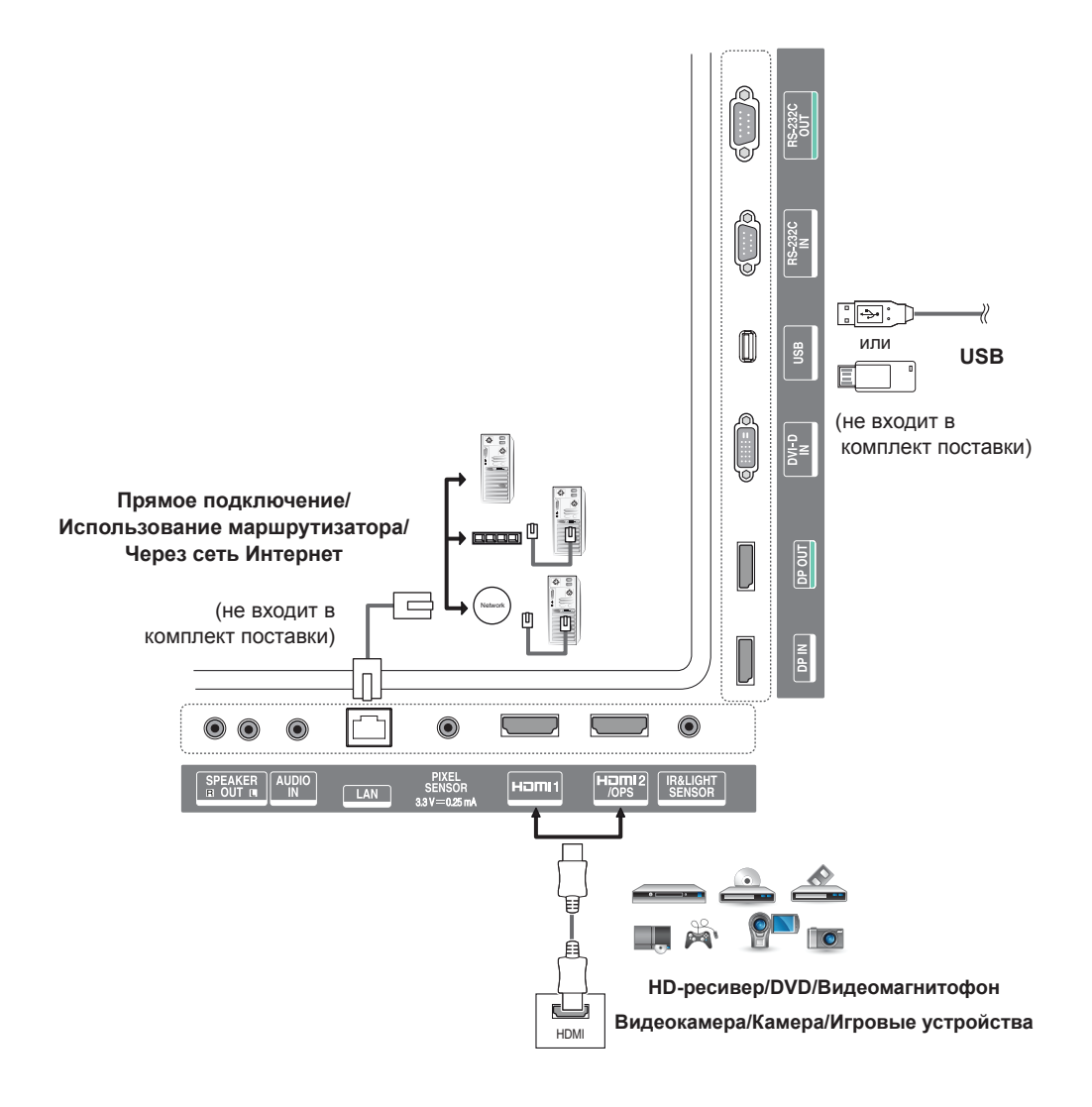

## **ПРИМЕЧАНИЕ**

- Для получения наилучшего качества изображения рекомендуется подключать монитор через порт HDMI.
- Для обеспечения соответствия техническим характеристикам устройства, используйте экранированный интерфейсный кабель с ферритовым сердечником, например, кабель DVI-D.
- Если включить монитор, который долгое время находился в условиях с пониженной температурой, экран может мерцать. Это нормальное явление.
- На экране могут появляться красные, зеленые и синие точки. Это нормальное явление.
- Используйте кабель High Speed HDMI®/™.
- Используйте сертифицированный кабель с логотипом HDMI. При использовании не сертифицированного кабеля HDMI экран может отображаться неправильно, или может возникнуть ошибка подключения.
- Рекомендуемые типы кабелей HDMI
	- Высокоскоростной HDMI®/™-кабель
	- Высокоскоростной HDMI®/™-кабель с Ethernet
- Если в режиме HDMI отсутствует звук, проверьте настройки ПК. На некоторых ПК требуется вручную менять аудиовыход по умолчанию на HDMI.
- Если вы хотите использовать режим HDMI PC (ПК), следует переключить компьютер или цифровую телеприставку в режим PC (ПК).
- При использовании режима HDMI PC (ПК), могут возникнуть проблемы с совместимостью.
- Убедитесь, что кабель питания отключён.
- При подключении к монитору игровой приставки используйте кабель, который поставляется в комплекте с игровой приставкой.
- Рекомендуется использовать динамики, поставляемые в качестве дополнительного аксессуара.
- Кабели High Speed HDMI®/™ передают сигнал HD с разрешением 1080р и выше.

## **ПРЕДУПРЕЖДЕНИЕ**

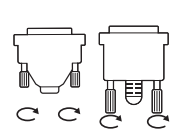

- Подключите кабель входного сигнала и закрепите его, повернув винты по часовой стрелке.
- Не нажимайте на экран пальцами в течение длительного времени, так как это может привести к временному появлению искажений на экране.
- Избегайте вывода на экран неподвижного изображения в течение длительного времени, чтобы предотвратить выгорание экрана. Если возможно, используйте хранитель экрана.
- Устройство беспроводной связи, расположенное рядом с монитором, может влиять на качество изображения.

### <span id="page-19-0"></span>**Цепочка мониторов**

Для использования нескольких устройств, подключенных между собой, подключите один конец сигнального входного кабеля (Кабель DP) к разъему DP Out первого монитора, а второй конец к разъему DP In следующего устройства.

\* Кабель DP - Используйте кабель DP, сертифицированный для DP1.1a (SST), DP1.2 (MST) или выше.

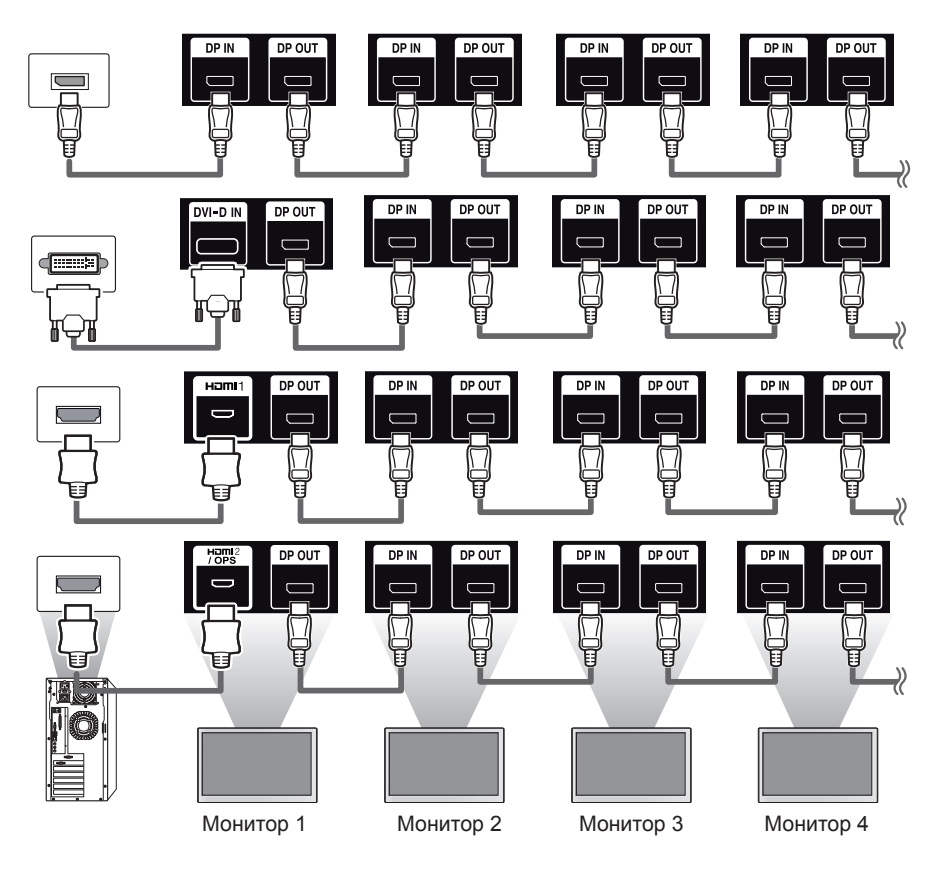

- Если сигнал стабильный, и в кабеле не возникают потери, через порт DP Out можно подключить до 100 мониторов (при использовании рекомендуемого разрешения). При необходимости подключения большего количества мониторов рекомендуется использовать распределитель.
- При установке режима видеостены с помощью DVI-D или HDMI просмотр HDCP-шифрованных материалов будет невозможен.
- Если сигнальный кабель, соединяющий устройство и компьютер, слишком длинный, используйте усилитель или оптический кабель.

#### <span id="page-20-0"></span>**Использование режима мультидисплея**

**Режим мультидисплея** отображает видеосигнал, передаваемый через вход DP In, либо в одиночном режиме (SST: Single Stream Transport), либо в мультирежиме (MST: Multi Stream Transport) через выход DP Out.

- Данную функцию можно настроить в **установочном меню**. (Для получения дополнительных сведений обратитесь к руководству по установке.)
- Если выбрано значение **Вкл.**, изображение с каждого дисплея отображается в мультирежиме.
- Если выбрано значение **Выкл.**, изображение с каждого дисплея отображается в одиночном режиме.
- Мультирежим доступен на компьютерах, поддерживающих интерфейс DISPLAYPORT 1.2.
- Мультирежим поддерживает подключение до четырех мониторов. (при использовании рекомендуемого разрешения)
- При использовании данной функции монитор может работать некорректно в зависимости от используемой видеокарты. Перезагрузите компьютер, выбрав предварительно для данной функции значение "Выкл." для стабильности изображения на экране, когда функция не используется.
- При использовании входа DVI-D/HDMI для цепочки мониторов DP необходимо отключить функцию "Использования режима мультидисплея".

### <span id="page-21-0"></span>**Использование списка ввода**

**Пульт ДУ (HOME)** 

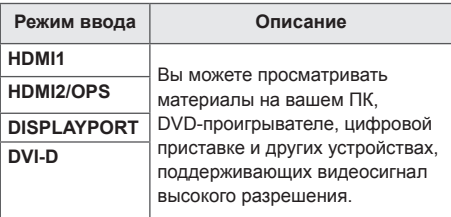

### **ПРЕДУПРЕЖДЕНИЕ**

• Если система OPS полключена к порту HDMI2/OPS, порт HDMI2/OPS используется в качестве порта OPS.

# **РАЗВЛЕЧЕНИЯ**

### **Использование режима Мои мультимедиа**

### **Подключение устройств хранения USB**

Чтобы воспользоваться возможностями мультимедиа, подключите к монитору USB-устройство памяти (например, флэшнакопитель или внешний жесткий диск).

Подключите к дисплею устройство флэшпамяти USB или USB-устройство для чтения карт памяти, как показано рисунке.

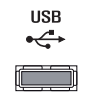

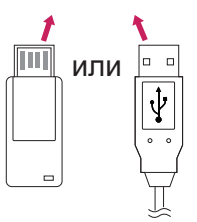

## **ПРЕДУПРЕЖДЕНИЕ**

- Не выключайте монитор и не извлекайте устройство хранения USB, пока окно **Мои мультимедиа**активно. Это может привести к потере файлов или повреждению устройства хранения USB.
- Регулярно создавайте резервные копии файлов, сохраненных в памяти устройства хранения USB, т.к. на повреждение или потерю файлов гарантия может не распространяться.

#### **Советы по использованию USB-устройств хранения данных**

- Может быть распознано только USB-устройство хранения данных.
- USB-устройство работает неэффективно при подключении через концентратор USB.
- USB-устройство хранения данных с программой автоматического распознавания и запуска может быть не распознано.
- USB-устройство хранения данных, для которого используется собственный драйвер, может быть не распознано.
- Скорость распознавания зависит от конкретного устройства.
- Не выключайте дисплей и не отключайте USB-устройство хранения данных во время работы подключенного устройства. При резком отключении USB-устройства хранения данных, хранящиеся на нем файлы и само устройство могут быть повреждены.
- Не подключайте USB-устройство хранения данных, модифицированное для работы с ПК. Такое устройство может привести к неисправности монитора или ошибке воспроизведения. Используйте USB-устройства хранения данных, на которых хранятся только стандартные музыкальные файлы, видеозаписи и изображения.
- USB-устройство хранения данных, отформатированное программой, не поддерживаемой платформой Windows, может быть не распознано.
- USB-устройства хранения данных, которым требуется внешний источник питания (более 0,5 А), требуется подключать к независимому источнику питания. В противном случае, устройство может быть не распознано.
- Для подключения USB-устройства хранения данных используйте кабель, предоставляемый производителем устройства.
- Некоторые USB-устройства хранения данных могут не поддерживаться или работать со сбоями.
- Метод расположения файлов на устройстве USB аналогичен ОС Windows XP, и распознаются имена файлов, содержащие до 100 латинских символов.
- Регулярно выполняйте резервное копирование важной информации, хранящейся на устройстве USB, т.к. файлы могут быть повреждены. Производитель телевизора не несет ответственности за потерю данных.
- Если жесткий диск USB HDD не подключен к внешнему источнику питания, он не будет распознан. Чтобы обеспечить надежное распознавание устройства, подключите внешний источник питания. - При питании от внешнего источника используйте адаптер питания. В комплект устройства не входит кабель USB для внешнего источника питания.
- При наличии в USB-устройстве хранения данных нескольких разделов, или при использовании USB-устройства для считывания нескольких карт памяти вы можете использовать до 4 разделов или USB-устройств хранения данных.
- Если USB-устройство хранения данных подключено к USB-устройству для считывания нескольких карт памяти, невозможно получить сведения об объеме памяти.
- Если USB-устройство хранения данных работает неправильно, следует отключить и подключить его снова.
- Скорость распознавания USB-устройства хранения данных может быть разной в зависимости от устройства.
- Если USB-устройство хранения данных подключено в режиме ожидания, при включении дисплея автоматически загружается определенный жесткий диск.
- Рекомендуемая емкость не более 1 ТБ для внешнего жесткого диска USB и не более 32 ГБ для USB-накопителя.
- Любое устройство с емкостью больше, чем рекомендуется, может работать неправильно.
- Если внешний жесткий диск USB с функцией энергосберегающего режима не работает, попробуйте выключить и снова включить его.
- USB-устройства хранения данных более раннего стандарта, чем USB 2.0, также поддерживаются, однако для них могут возникнуть проблемы с воспроизведением видеозаписей.
- В одной папке может быть распознано до 999 папок или файлов.

### <span id="page-23-0"></span>**Файлы, поддерживаемые в режиме МУЛЬТИМЕДИА**

#### **Поддерживаемый формат внешних субтитров**

- \*.smi, \*.srt, \*.sub (MicroDVD, SubViewer 1.0/2.0), \*.ass, \*.ssa, \*.txt (TMPlayer), \*.psb (PowerDivX),
- \*.dcs (DLP Cinema)

**Для использования параметра Воспроизвести выбранное:**

 $\Pi$ ульт ДУ (НОМЕ)  $\rightarrow$   $\begin{bmatrix} 1 \\ 2 \end{bmatrix}$   $\rightarrow$  Фото/ Видео/ Музыка  $\rightarrow$ 

• **Воспроизвести выбранное:** воспроизведение выбранных материалов.

**Для использования параметра Выбор устройства:**

**Пульт ДУ (HOME) Фото/ Видео/ Музыка** 

• **Выбор устройства:** импортирование материалов с выбранного устройства.

#### **Формат поддерживаемых встроенных субтитров**

• Видео Full HD

1920 х 1080: XSUB (поддержка встроенных субтитров, созданных DivX6)

#### **Поддерживаемый видеокодек**

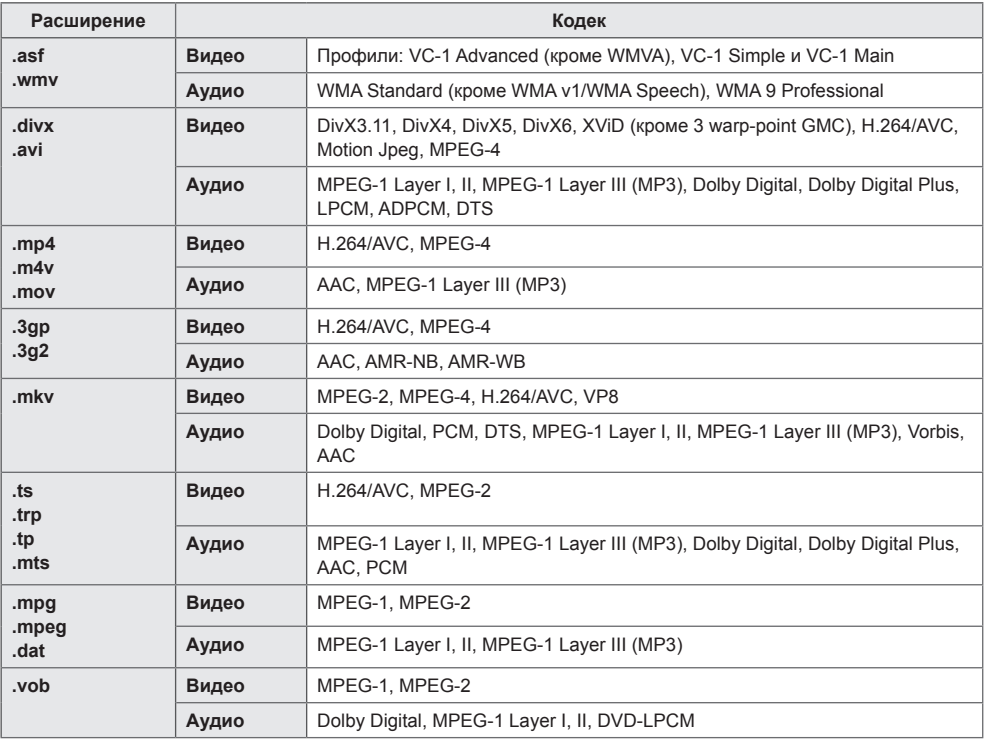

#### **Поддерживаемые форматы аудио**

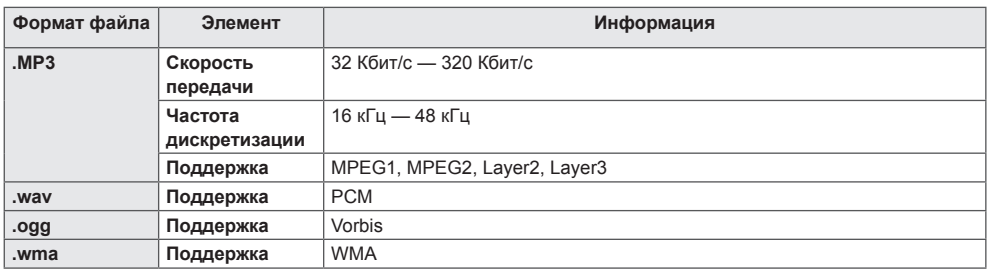

#### **Поддерживаемые форматы изображений**

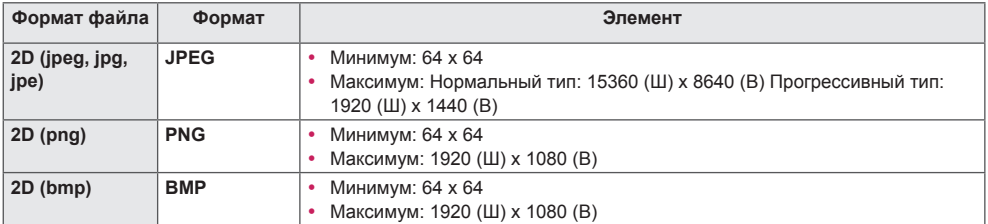

### <span id="page-26-0"></span>**Просмотр видеофайлов**

Воспроизведение видеофайлов на дисплее. Отображение всех сохраненных видеофайлов на экране.

**Для воспроизведения видеофайлов на дисплее:**

**Пульт ДУ (HOME) Видео**

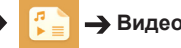

#### **Советы по воспроизведению видеофайлов**

- Некоторые субтитры, созданные пользователями, могут работать некорректно.
- Некоторые специальные символы в субтитрах не отображаются.
- HTML-теги не поддерживаются в субтитрах.
- Доступны только поддерживаемые языки субтитров.
- При смене языка на экране могут возникнуть помехи (остановка изображения, ускоренное проигрывание и т. д.).
- Поврежденный видеофайл может воспроизводиться некорректно, также могут быть недоступны некоторые функции проигрывателя.
- Видеофайлы, созданные с помощью некоторых кодирующих программ, могут воспроизводиться некорректно.
- Если видео- и аудиоструктура записанного файла не чередуется, выводится либо видео, либо аудио.
- В зависимости от частоты кадров поддерживается видео HD с разрешением 1920 x 1080 при 25/30p или 1280 x 720 при 50/60p.
- В зависимости от частоты кадров видео с разрешением выше 1920 x 1080 при 25/30p или 1280 x 720 при 50/60p может воспроизводиться некорректно.
- Надлежащим образом проигрываются только рекомендованные типы и форматы видеофайлов.
- Максимальная скорость передачи данных воспроизводимого файла фильма составляет 20 Мбит/с. (Motion JPEG: только 10 Мбит/с)
- Плавное воспроизведение не гарантируется в случае использования формата H.264/AVC с уровнем кодирования 4.1 или выше.
- Видеофайлы размером более 30 ГБ не поддерживаются.
- Фильмы в формате DivX и субтитры должны находиться в одной папке.
- Для отображения субтитров необходимо, чтобы имя файла субтитров совпадало с именем видеофайла.
- Воспроизведение видео через USB-подключение, не поддерживающее высокую скорость передачи данных, может выполняться некорректно.
- Файлы, кодированные с помощью функции GMC (Global Motion Compensation), могут не воспроизводиться.

- Изменение дополнительных параметров списка **Видео** не влияет на списки **Фото** и **Музыка**. Они в свою очередь не зависят от изменений дополнительных параметров списков **Фото** и **Музыка**.
- Дополнительные параметры списков **Фото** и **Музыка** не влияют друг на друга.
- Вы можете запустить воспроизведение файла после остановки с того же момента, на котором воспроизведение было прервано.
- В файле субтитров поддерживается до 10 000 блоков синхронизации.
- При воспроизведении видео можно отрегулировать размер изображения с помощью кнопки **ARC**.
- Корейские субтитры поддерживаются, только когда экранное меню тоже отображается по-корейски.
- Параметры кодовой страницы могут быть недоступны в зависимости от языка файлов субтитров.
- Выбирайте кодовые страницы в соответствии с файлами субтитров.

## <span id="page-28-0"></span>**Просмотр фотографий**

Способы отображения на экране могут отличаться в зависимости от модели.

**Просмотр файлов изображений:**

**Пульт ДУ (HOME) Фото**

### **Воспроизведение музыки**

**Просмотр музыкальных файлов:**

**Пульт ДУ (HOME) →**  $\begin{bmatrix} 1 \\ 2 \end{bmatrix}$  **→ Музыка** 

- Файлы с неподдерживаемым расширением не отображаются в списке.
- Если выбран поврежденный или некорректный файл, на экране появляется искаженное изображение и сообщение "Unrecognizable file" (Файл невозможно распознать).
- Поврежденные файлы отображаются как звукозаписи, имеющие продолжительность 00:00, и их воспроизведение невозможно.
- Музыкальные файлы со встроенной защитой авторских прав, загруженные из платных служб, не будут воспроизводиться, вместо продолжительности воспроизведения будет отображаться несоответствующая информация.
- В этом режиме также доступны кнопки  $(\bullet)$ ,  $(\bullet)$ ,  $(\bullet)$ ,  $(\bullet)$  на пульте дистанционного управления.
- Для перехода к следующей музыкальной композиции можно использовать кнопку  $\left( \bullet \right)$ , а для перехода к предыдущей музыкальной композиции — кнопку ...
- Если нажать кнопку  $\left(\leftarrow\right)$  в течение 5 секунд после начала воспроизведения композиции, вы можете вернуться к предыдущей композиции; если нажать на ту же кнопку через 5 секунд, вы можете вернуться к началу композиции.

### <span id="page-29-0"></span>**Настройки**

Для воспроизведения видео в формате DivX с DRM-защитой необходимо зарегистрировать продукт.

**Для регистрации или отмены регистрации приобретенного или взятого на прокат материала DivX®, защищенного с помощью VOD:**

 $\Pi$ ульт ДУ (НОМЕ)  $\rightarrow$   $\begin{bmatrix} 1 & 1 \end{bmatrix}$   $\rightarrow$  Настройки  $\rightarrow$  DivX<sup>®</sup> VOD

Чтобы получить возможность воспроизводить приобретенные или арендованные материалы DivX®, защищенные с помощью VOD, необходимо зарегистрировать 10-значный регистрационный код DivX вашего устройства на сайте *www.divx.com/vod*.

- **Регистрация:** см. регистрационный код вашего монитора.
- **Отмена регистрации:** выполняется отмена регистрации.

- Во время проверки кода регистрации некоторые кнопки могут не работать.
- При использовании кода регистрации DivX другого устройства воспроизведение взятых напрокат или приобретенных файлов DivX невозможно. Используйте только код регистрации DivX, полученный для вашего устройства.
- Видео и аудиофайлы, для конвертирования которых использовался кодек, отличающийся от стандартного кодека DivX, могут быть повреждены или недоступны для воспроизведения.
- С помощью одной учетной записи кодек DivX VOD позволяет активировать до 6 устройств.
- После отмены регистрации необходимо заново зарегистрировать ваше устройство, чтобы получить доступ к просмотру материалов, защищенных DivX® VOD.

### <span id="page-30-0"></span>**SuperSign контент**

Воспроизведение файлов, сохраненных через функцию экспорта в ПО SuperSign **Editor** 

**Для воспроизведения сохраненных**

**файлов с помощью опции Export (Экспорт):**

**Пульт ДУ (HOME)**  Отображается и доступен для выбора

только материал, предоставленный через редактор SuperSign Manager.

### **ПРИМЕЧАНИЕ**

• Если на USB-устройстве есть папка для автоматического воспроизведения AutoPlay, и в ней есть файлы поддерживаемых форматов, то их можно воспроизвести автоматически при подключении этого USB-устройства к монитору.

### **Информация**

**Для проверки основной информации о мониторе Signage:**

**Пульт ДУ (HOME)** 

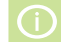

Просмотр основной информации о мониторе Signage.

Также можно перейти в режим **Инновационная технология энергосбережения** или настроить параметры **резервных мощностей**. (Переключиться в режим **Инновационная технология энергосбережения** можно только в том случае, если режим **Экономия энергии** установлен в значение **Выкл.**).

## **Диспетчер файлов**

Можно перемещать, копировать или удалять файлы.

#### **Для перемещения, копирования и удаления файлов:**

**Пульт ДУ (HOME)** 

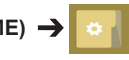

- Здесь можно копировать файлы и папки из внутренней памяти на внешнее устройство хранения.
- Здесь можно копировать файлы и папки с внешнего устройства хранения во внутреннюю память.
- Здесь можно удалять файлы и папки из внутренней памяти или с внешнего устройства хранения.

- Данное приложение служит для управления файлами, поэтому через него нельзя воспроизводить медиафайлы. Для воспроизведения медиафайлов запустите **Мои мультимедиа**.
- Файлы, размер которых превышает объем внутренней памяти, не могут быть скопированы или перемещены во внутреннюю память.

### <span id="page-31-0"></span>**Настройки параметра Идентификатор изображения**

**параметров Идентификатор изображения Идентификатор изображения** используется для изменения настроек определенного монитора (дисплея) с помощью одного ИК-приемника для всей мультикартинки. Взаимодействие между монитором с ИК-приемником и другими мониторами возможно при использовании кабелей RS-232C. Для каждого монитора можно задать значение **Установить идентификатор**. При задании значения для параметра **Идентификатор изображения** с помощью пульта ДУ удаленно управлять можно только дисплеями с совпадающими значениями для и **Установить идентификатор.**

1 Задайте значение **Установить идентификатор** для установленных мониторов, как показано ниже.

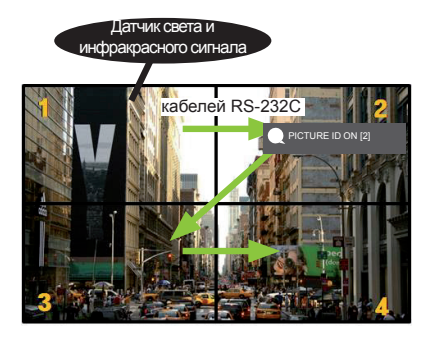

2 Нажмите красную кнопку **ON** на пульте дистанционного управления, чтобы назначить идентификатор изображения **PICTURE ID**.

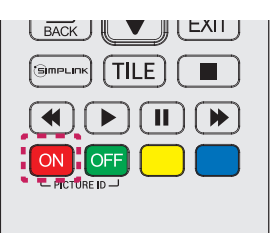

- 3 Задайте значение **Установить идентификатор** для выбранных мониторов.
- Мониторы, для которых значение **Установить идентификатор** отличается от значения **Идентификатор изображения,** недоступны для управления с помощью ИК-сигнала.

- Если для параметра **Идентификатор изображения** установлено значение 2, с помощью ИК-сигнала можно управлять только верхним правым монитором, у которого значение параметра **Установить идентификатор** равно 2.
- Если вы нажмете зеленую кнопку **OFF** для идентификатора изображения **PICTURE ID**, то параметры **Picture ID (Идентификатор изображения)** всех мониторов будут выключены. Если после этого нажать любую кнопку на пульте дистанционного управления, всеми мониторами можно будет управлять с помощью ИК-сигнала, независимо от значения параметра **Установить идентификатор** для каждого монитора.
- При отображении статуса **PICTURE ID ON** можно увеличивать значение идентификатора изображения на 1. Уменьшать значение нельзя.

# <span id="page-32-0"></span>**Пользовательские настройки**

### **Настройки главного меню**

### **Настройки меню Быстро**

Служит для конфигурации часто используемых меню настроек.

**Для автоматического включения и выключения монитора:**

#### **Пульт ДУ (SETTINGS) Быстро Таймер включения/Таймер выключения**

Вы можете установить таймер включения/выключения для вашего монитора. Если вы не хотите устанавливать таймер включения/выключения, выберите **"Выкл."** в меню Повторить.

**Для автоматической настройки подсветки и контраста:**

#### **Пульт ДУ (SETTINGS) Быстро Инновационная технология энергосбережения**

В зависимости от настройки яркости изображения яркость монитора будет корректироваться автоматически для снижения энергопотребления.

- **Выкл.:** Отключает функцию "Инновационная технология энергосбережения".
- **Вкл.:** Включает функцию "Инновационная технология энергосбережения".

### <span id="page-33-0"></span>**Настройки экрана**

#### **Выбор режима экрана**

#### **Пульт ДУ (SETTINGS) Экран Режим экрана**

Выберите режим экрана, наиболее соответствующий типу видео.

- **Яркий:** Настройка видеоизображения для торговых помещений с помощью повышения уровня **контрастности**, **яркости** и **резкости**.
- **Стандартный:** Настройка видеоизображения для обычных помещений.
- **APS:** Уменьшение энергопотребления с помощью настройки яркости экрана.
- **Кино:** Оптимизация видеоизображения для просмотра кинофильмов.
- **Спорт:** Оптимизация видеоизображения для просмотра спортивных событий. Даже такие быстрые движения как бросок мяча будут четко отображаться на экране.
- **Игры:** Оптимизация видеоизображения для видеоигр.
- **Эксперт 1 (Expert 1)/Эксперт 2 (Expert 2):**

Позволяет специалисту или обычному пользователю, разбирающемуся в параметрах качества изображения, вручную настроить параметры экрана для получения оптимального качества.

- Доступный диапазон **режимов изображения** может различаться в зависимости от входного сигнала.
- **Expert (Эксперт)** параметр, который позволяет специалистам настроить качество изображения с помощью конкретного изображения. По этой причине он может не подходить для нормального отображения.

#### **Для тонкой настройки режима изображения:**

#### **Пульт ДУ (SETTINGS) Экран Настройки изображения**

- **Подсветка**: Регулировка яркости экрана путем регулировки подсветки ЖК-экрана. Чем ближе значение к 100, тем выше яркость экрана.
- **Контрастность:** Регулировка разницы между темными и светлыми участками изображения. Чем ближе значение к 100, тем больше разница между светлыми и темными участками.
- **Яркость:** Регулировка общей яркости экрана. Чем ближе значение к 100, тем выше яркость экрана.
- **Четкость:** Регулировка четкости контуров отображаемых объектов. Чем ближе значение к 50, тем четче становится контур объекта.
- **Четкость по горизонтали:** Регулировка резкости контуров объекта на экране с горизонтальной точки зрения.
- **Четкость по вертикали:** Регулировка резкости контуров объекта на экране с вертикальной точки зрения.
- **Цветность:** Смягчение или увеличение насыщенности оттенков изображения. Чем ближе значение к 100, тем глубже становятся оттенки.
- **Оттенки:** Корректировка баланса между красным и зеленым цветами на экране. Чем ближе значение для красного к 50, тем глубже становятся оттенки красного; чем ближе значение зеленого к 50, тем глубже становятся оттенки зеленого.
- **Цвет. темп-ра:** Регулировка оттенков изображения для создания теплой или холодной гаммы восприятия.
- **Дополнительные настройки/Доп. настройки:** Настройка дополнительных параметров.

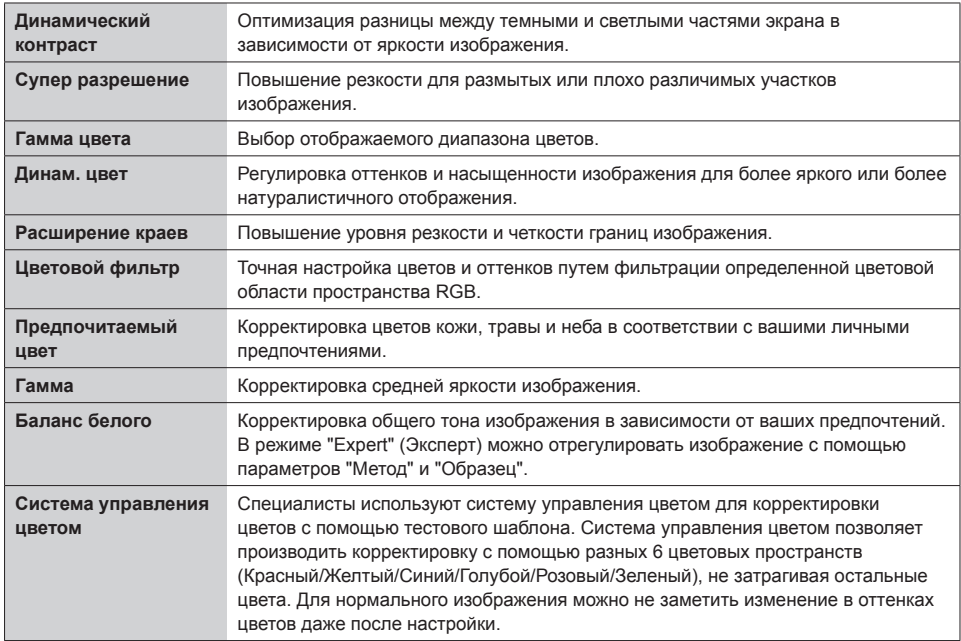

#### **ПРИМЕЧАНИЕ**

• В зависимости от входного сигнала или выбранного режима изображения набор параметров может варьироваться.

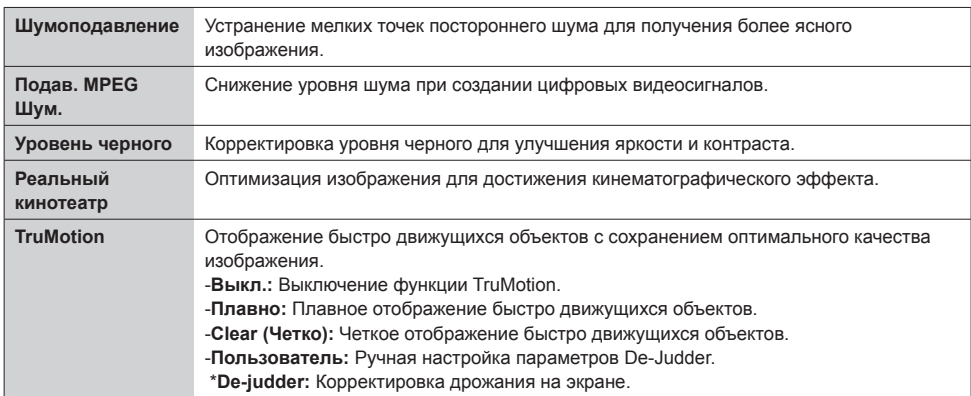

#### • **Параметры изображения:** Настройка параметров изображения.

### **ПРИМЕЧАНИЕ**

• Дополнительные настройки можно изменить только в режиме **Пользователь**.

• **Сброс**: Сброс настроек изображения.

**Для настройки Формат экрана:** 

#### **Пульт ДУ (SETTINGS) Экран Формат экрана**

Изменение Формат экрана для просмотра изображения в оптимальном размере.

- **16:9:** Просмотр изображения в формате 16:9.
- **Исходный:** Просмотр изображения в оригинальном размере без обрезки по краям. Оригинальный размер доступен в режиме HDMI (720p или выше).
- **Автоматически :** Автоматическое изменение формата на 4:3 или 16:9 в зависимости входного видеосигнала.
- **4:3:** Просмотр изображения в формате 4:3.
- **Увеличение:** Увеличение изображения для заполнения всей ширины экрана. Верхняя или нижняя часть изображения могут быть обрезаны.
- **Масштабирование:** Увеличение изображения для получения кинематографического формата 2.35:1 без искажений.
### **ПРЕДУПРЕЖДЕНИЕ**

- Если на экране в течение длительного времени отображается неподвижное изображение,
- оно может «отпечататься» и оставить на экране постоянный след. На такое повреждение
- или "выгорание" гарантия не распространяется.
- Если в течение длительного времени для монитора установлен формат изображения **4:3**, изображение может прогореть на области экрана с черными полосками.
- Параметры могут отличаться, в зависимости от модели.
- Доступный диапазон форматов изображения может различаться в зависимости от входного сигнала.
- В режиме ввода HDMI1-PC/ HDMI2(OPS)-PC/ DISPLAYPORT-PC/ DVI-D (PC) доступны только форматы **4:3** и **16:9**.

#### **Установка функции экономии энергии:**

#### **Пульт ДУ (SETTINGS) Экран Экономия энергии**

Уменьшение энергопотребления с помощью настройки яркости экрана.

- **Автоматически:** Корректировка яркости монитора в зависимости от внешнего освещения. (Данная функция доступна не для всех моделей).
- **Выкл.:** Выключает режим "Экономия энергии".
- **Минимум/Средняя/Максимум:** Использование монитора в зависимости от интенсивности, назначенной для режима "Экономия энергии".
- **Отключение экрана:** Отключение экрана. Воспроизведение только звука. Вы можете включить экран, нажав любую кнопку на пульте дистанционного управления кроме кнопки питания.

**Для использования функции "Инновационная технология энергосбережения":**

#### **Пульт ДУ (SETTINGS) Экран Инновационная технология энергосбережения**

В зависимости от настройки яркости изображения яркость монитора будет корректироваться автоматически для снижения энергопотребления.

- **Выкл.:** Отключает функцию Инновационная технология энергосбережения.
- **Вкл.:** Включает функцию Инновационная технология энергосбережения.

**Для проведения графического теста:** 

### **Пульт ДУ (SETTINGS) Экран Графический тест**

Чтобы убедиться, что сигналы изображения выводятся в нормальном режиме, проведите графический тест. При обнаружении проблем выберите соответствующую опцию на экране. Если во время графического теста не возникло проблем, проверьте подключение внешних устройств.

### **Настройки звука**

#### **Для выбора Режим звука:**

#### **Пульт ДУ (SETTINGS) Звук Режим звука**

Автоматически выбирается качество звука в зависимости от просматриваемого видеоматериала.

- **Стандартный:** Режим звучания, подходящий для всех типов воспроизводимого материала.
- **Новости:** Оптимизация звука для просмотра новостей.
- **Музыка:** Оптимизация звука для прослушивания музыки.
- **Кино:** Оптимизация звука для просмотра фильмов.
- **Спорт:** Оптимизация звука для просмотра спортивных событий.
- **Игры:** Оптимизация звука для игр.

#### **Для использования функции Эффекты звука:**

#### **Пульт ДУ (SETTINGS) Звук Эффекты звука**

- **Настройка Речи II:** Более четкий звук благодаря трехступенчатой корректировке.
- **Эквалайзер:** Корректировка звука вручную при помощи эквалайзера.
- **Баланс:** Корректировка громкости правого и левого динамика.
- **Сброс:** Сброс настроек звучания.

#### **Для выбора Скорость увеличения громкости:**

#### **Пульт ДУ (SETTINGS) Звук Скорость увеличения громкости**

Установка громкости в режиме **Низкая**/ **Средняя**/ **Высокая**

#### **Для синхронизации звука и видеоизображения:**

### **Пульт ДУ (SETTINGS) Звук Рег. задержки звука**

- **Speaker (Динамики):** Корректировка синхронизации звука и видеоизображения для внешних динамиков, например, динамиков, подключенных к цифровому аудиовыходу, аудио-оборудования LG или наушников. Чем ближе значение параметра к "-" относительно значения по умолчанию, тем быстрее становится аудиовыход, чем ближе значение параметра к "+", тем медленнее становится аудиовыход.
- **Bypass:** Вывод звука из внешних устройств без задержки. Из-за задержки при обработке входного видеосигнала, поступающего на монитор, вывод звука может производиться с опережением.

### **Для проведения Проверка звука:**

### **Пульт ДУ (SETTINGS) Звук Проверка звука**

Чтобы убедиться, что звуковые сигналы выводятся в нормальном режиме, проведите звуковой тест. Для устранения обнаруженных проблем выберите соответствующую опцию на экране. Если в результате звукового теста проблемы не были обнаружены, проверьте подключение внешних устройств.

### **Сетевые настройки**

### **Установка имени монитора Signage:**

### **Пульт ДУ (SETTINGS) Сеть Signage название**

Воспользовавшись экранной клавиатурой, вы можете задать монитору Signage цифровое имя, которое впоследствии будет использоваться в сети.

### **Для настройки сети:**

### **Пульт ДУ (SETTINGS) Сеть Проводное подключение (Ethernet)**

### • **Подключение к проводной сети:**

Подключите дисплей к локальной сети (LAN) с помощью порта LAN, как показано на рисунке, и настройте сетевые параметры. Поддерживаются только проводные соединения. После установки физического подключения для ряда сетей может потребоваться настройка сети дисплеев. В большинстве случаев подключение к сети устанавливается автоматически. Дополнительную информацию см. в руководстве пользователя маршрутизатора или обратитесь к поставщику Интернет-услуг.

### **Настройка подключения к беспроводной сети (Wi-Fi)**

### **Пульт ДУ (SETTINGS) Сеть Подключение к сети Wi-Fi**

Настроив монитор для беспроводной сети, вы можете найти доступные беспроводные сети для подключения к интернету и подключиться к ним.

- **Настроить скрытую беспроводную сеть:** Данная функция позволяет настроить подключение к скрытой сети. Вам потребуется ввести названия сети, пароль доступа и тип шифрования вручную.
- **Подключение с помощью WPS-PBC**: Простое подключение к сети путем нажатия кнопки на беспроводной точке доступа с поддержкой PBC.
- **Подключение с помощью WPS-PIN**: Простое подключение путем ввода PIN-кода на вебстранице точки доступа при попытке подключения к ней.
- **Расширенные настройки**: Данная функция позволяет задавать экспертные параметры

подключения к сети вручную. Если доступных беспроводных сетей нет, нажмите **Advanced Settings (Расширенные настройки)**. Вы можете добавить сеть.

#### **Советы по настройке сети**

- Используйте для дисплея стандартный кабель LAN (CAT5 или выше с разъемом RJ45).
- Многие проблемы с подключением к сети при установке часто могут быть устранены путем повторной настройки маршрутизатора или модема. Сразу после подключения дисплея к домашней сети выключите или отсоедините кабель питания маршрутизатора домашней сети или кабельный модем, а затем повторно включите/подсоедините его.
- В зависимости от Интернет-провайдера количество устройств, которые могут получать доступ в Интернет, может быть ограничено соответствующими условиями обслуживания. Для получения дополнительной информации свяжитесь со своим Интернет-провайдером.
- Компания LG не несет ответственности за какие-либо сбои в работе дисплея и/или сети Интернет по причине ошибок/неисправностей соединения, связанных с подключением к Интернету пользователя или с другим подключенным оборудованием.
- Компания LG не несет ответственности за проблемы с подключением к Интернету.
- Если скорость сетевого соединения не отвечает требованиям содержимого, к которому осуществляется доступ, результат может быть неудовлетворительным.
- Некоторые операции по подключению к Интернету могут быть недоступны из-за определенных ограничений, установленных провайдером подключения к Интернету.
- Любая плата, взимаемая Интернет-провайдером, в том числе, без ограничения, плата за соединение, покрывается за ваш счет.

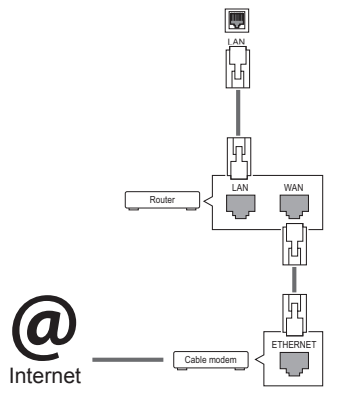

### **ПРИМЕЧАНИЕ**

- Для выхода в Интернет непосредственно с помощью дисплея должно быть установлено постоянное подключение к Интернету.
- Если подключиться к Интернету не удается, проверьте состояние сети с помощью ПК в данной сети.
- y При использовании функции **Network Setting (Настройка сети)** проверьте кабель LAN или убедитесь, что DHCP в маршрутизаторе включен.
- Если настройка сети не завершена, сеть может не функционировать должным образом.

### **ПРЕДУПРЕЖДЕНИЕ**

- Не подключайте модульный телефонный кабель к порту локальной вычислительной сети LAN.
- Поскольку существуют различные способы подключения, следуйте инструкциям вашего оператора связи или Интернет-провайдера.
- Меню настройки сети недоступно, пока дисплей подключен к физической сети.

#### **Советы по настройке беспроводной сети**

- Беспроводные сети могут подвергаться влиянию других устройств, работающих на частоте 2,4 ГГц (беспроводные телефоны, устройства Bluetooth или микроволновые печи). В них также могут возникать помехи от устройств с рабочей частотой 5 ГГц, такие как другие устройства Wi-Fi.
- Окружающая беспроводная среда может снижать скорость работы службы беспроводной сети.
- Если вы не отключите всю локальную домашнюю сеть, некоторые устройства могут потреблять сетевой трафик.
- Для подключения к точке доступа требуется точка доступа с поддержкой беспроводного соединения, на которой должна быть включена функция беспроводного подключения. Чтобы узнать, поддерживает ли ваша точка доступа беспроводное соединение, обратитесь к своему поставщику услуг.
- Для подключения к точке доступа проверьте SSID и настройки безопасности точки доступа. SSID и настройки безопасности точки доступа см. в соответствующей документации.
- Неправильная настройка сетевых устройств (проводной/беспроводной коммутатор, концентратор) может быть причиной медленной и некорректной работы монитора. Установите устройства правильно согласно соответствующему руководству и настройте сеть.
- Способ подключения зависит от производителя точки доступа.

### **Общие настройки**

#### **Для настройки параметра Язык:**

### **Пульт ДУ (SETTINGS) Общие Язык меню (Menu Language)**

Выберите один из языков из списка, отображаемого на экране.

• **Язык меню (Menu Language):** Установка языка для цифрового табло.

#### **Для установки времени/даты:**

#### **Пульт ДУ (SETTINGS) Общие Время и дата**

Вы можете проверить или изменить настройки времени.

- **Время:** Установка времени вручную.
- **Дата:** Установка даты вручную.

#### **Применение Летнее время**

### **Пульт ДУ (SETTINGS) Общие Летнее время**

Можно задать период применения для функции Летнее время и включить или выключить функцию, выбрав Вкл./Выкл.

• **Время начала / Время завершения:** можно задать время, настроив параметры месяц/номер дня недели/день недели/время.

### **ПРИМЕЧАНИЕ**

- При установке Летнее время задайте число недель и дней в настройках недели.
- Например, если Летнее время начинается 7 июля 2014 г., в понедельник, задайте настройки времени "июль/1-ый/пн/00:00", поскольку это первый понедельник июля в 2014 году.
- В зависимости от месяца "Последний" неделей может быть либо четвертая, либо пятая неделя.

#### **Для автоматического включения и выключения монитора:**

### **Пульт ДУ (SETTINGS) Общие Таймеры**

Вы можете установить таймер включения/выключения для вашего монитора.

- **Таймер включения:** Установка времени включения монитора.
- **Таймер выключения:** Установка времени выключения монитора.
- **Выключение при отсутствии сигнала (15 мин):**

При отсутствии источника входного сигнала в течение 15 минут монитор автоматически выключается. Если вы не хотите, чтобы он автоматически выключался, задайте для параметра "Выключение при отсутствии сигнала" значение "Выкл.".

• **Автоматическое отключение питания:** При отсутствии нажатия кнопок монитор

автоматически выключается.

### **ПРИМЕЧАНИЕ**

- Время выключения/включения можно сохранить, создав до семи графиков; монитор включен или выключен в заданное время в списке графиков. Если несколько значений заданного времени хранятся в списке графиков, эта функция будет работать в ближайшее время.
- После установки времени включения или выключения устройство включается и выключается в заданное время.
- Функция выключения питания в заданное время работает правильно только в том случае, если время на устройстве установлено правильно.
- Когда для функций выключения и включения питания в заданное время задано одно и то же время, время выключения имеет приоритет, если устройство включено, и наоборот, если выключено.

**Для сброса настроек монитора:**

### **Пульт ДУ (SETTINGS) Общие Сбросить настройки до начальных**

Сброс всех настроек монитора.

# **УСТРАНЕНИЕ НЕИСПРАВНОСТЕЙ**

#### **Отсутствует изображение.**

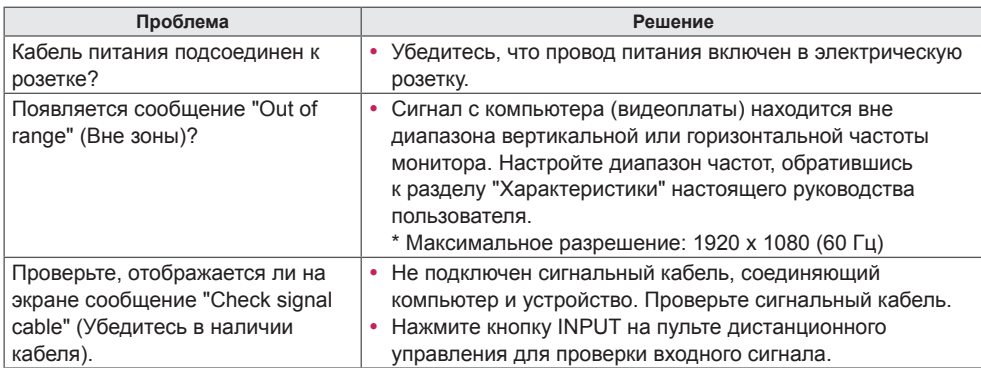

#### **При подключении устройства отображается сообщение "Unknown Product" (Неизвестное устройство).**

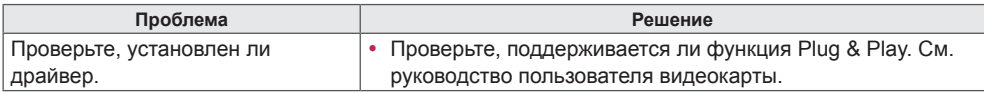

#### **Изображение на экране выглядит неправильно.**

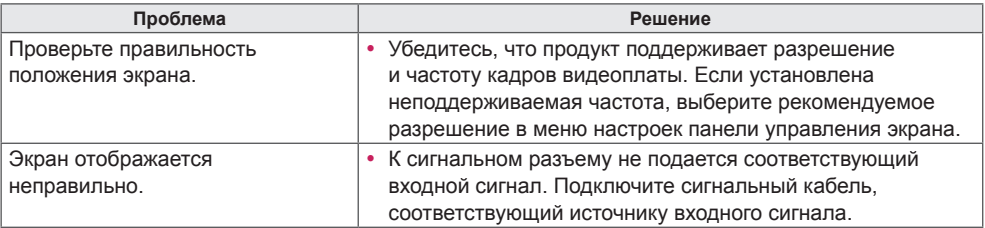

### **ПРИМЕЧАНИЕ**

• Информация, связанная с программным обеспечением, может быть изменена без предварительного уведомления в связи с обновлением функций продукта.

### **На экране отображается остаточное изображение.**

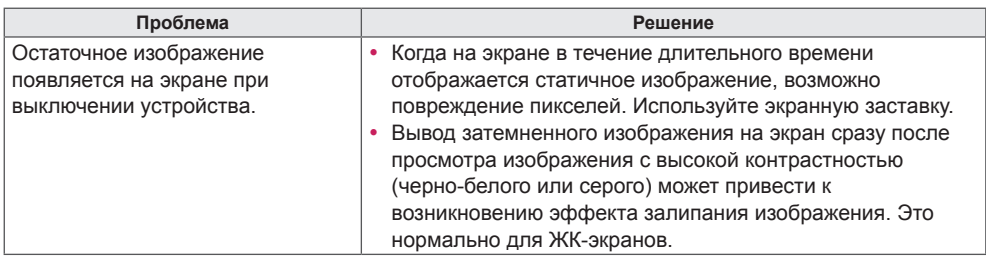

### **Проблемы со звуком.**

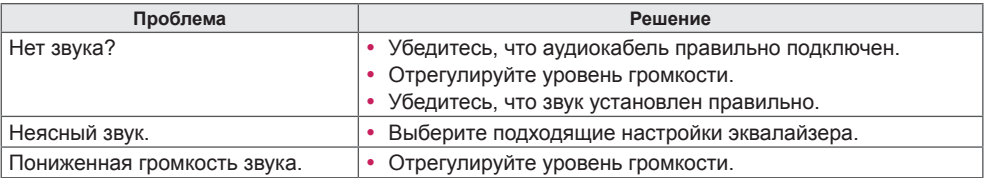

### **Нарушены цвета на экране.**

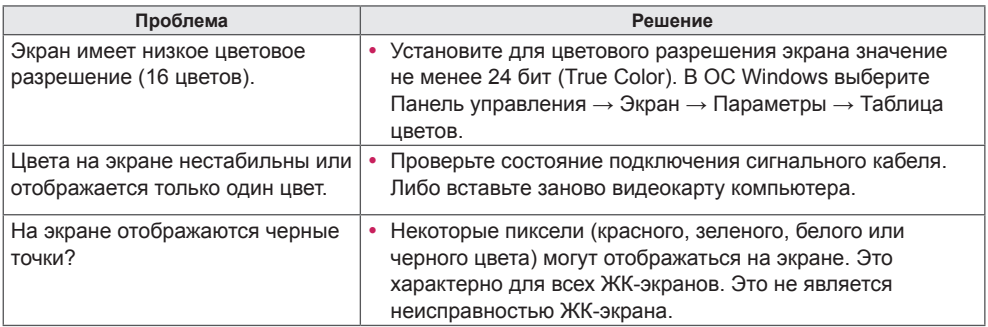

### **Проблемы при работе устройства.**

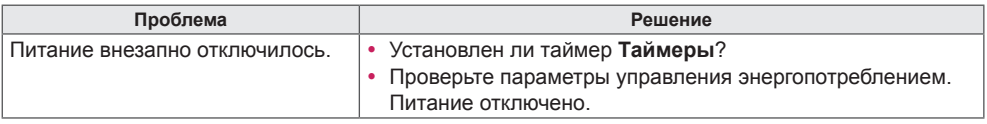

## **ПРЕДУПРЕЖДЕНИЕ**

• Залипание изображения не происходит при использовании постоянно меняющихся изображений, но может возникнуть при использовании статичного изображения в течение длительного времени. Поэтому рекомендуется следовать приведенным ниже инструкциям, которые помогут снизить вероятность залипания изображения, возникающего при использовании статичного изображения. Рекомендуется менять изображение на экране по крайней мере раз в **12 часов**, не реже; при более частой смене изображения вероятность залипания изображения снижается.

#### **Рекомендуемые условия эксплуатации**

1 Меняйте цвета фона и символов с одинаковой периодичностью.

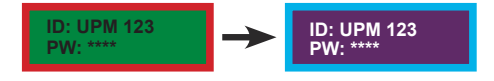

Использование дополнительных цветов при изменении цветов поможет предотвратить залипание изображения.

2 Меняйте изображения с одинаковой периодичностью.

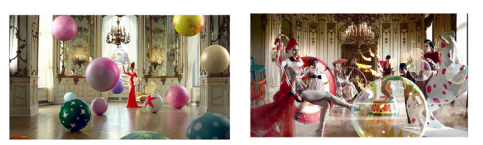

Убедитесь, что расположение символов и изображений после замены изображения осталось таким же, каким оно было до замены.

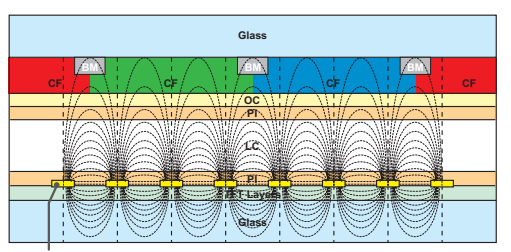

ITO or MoTi Pixel Layer

#### **Что такое залипание изображения?**

Отображение на ЖК-панели статического изображения на протяжении длительного времени может привести к возникновению разности потенциалов между электродами, управляющими работой жидких кристаллов. При увеличении разности потенциалов между электродами с течением времени жидкие кристаллы имеют тенденцию выстраиваться в одном направлении. При этом ранее отображавшееся изображение остается заметным.

# **ХАРАКТЕРИСТИКИ УСТРОЙСТВА**

42LS75A 42LS73B

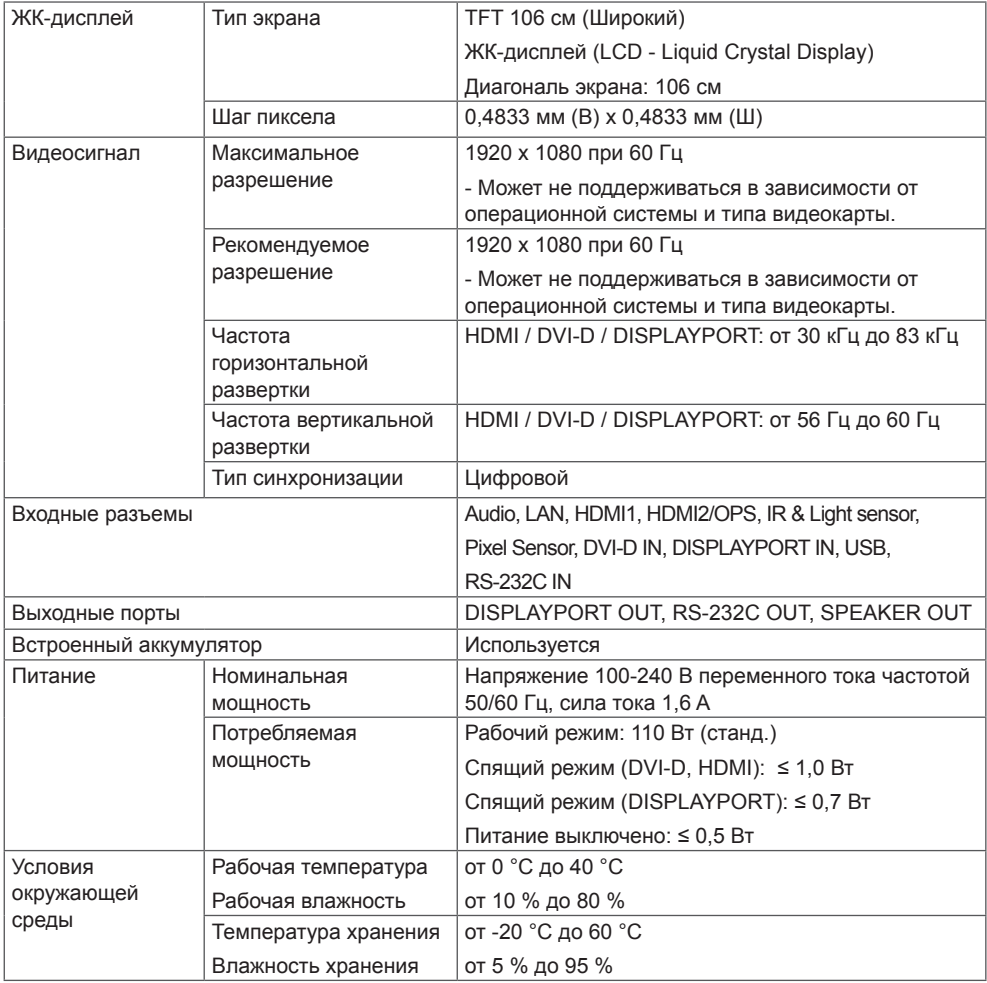

Указанные выше характеристики продуктов могут быть изменены без предварительного уведомления в связи с модернизацией функций устройства.

"  $\sim$ " относится к переменному току (AC), а "==" относится к постоянному току (DC).

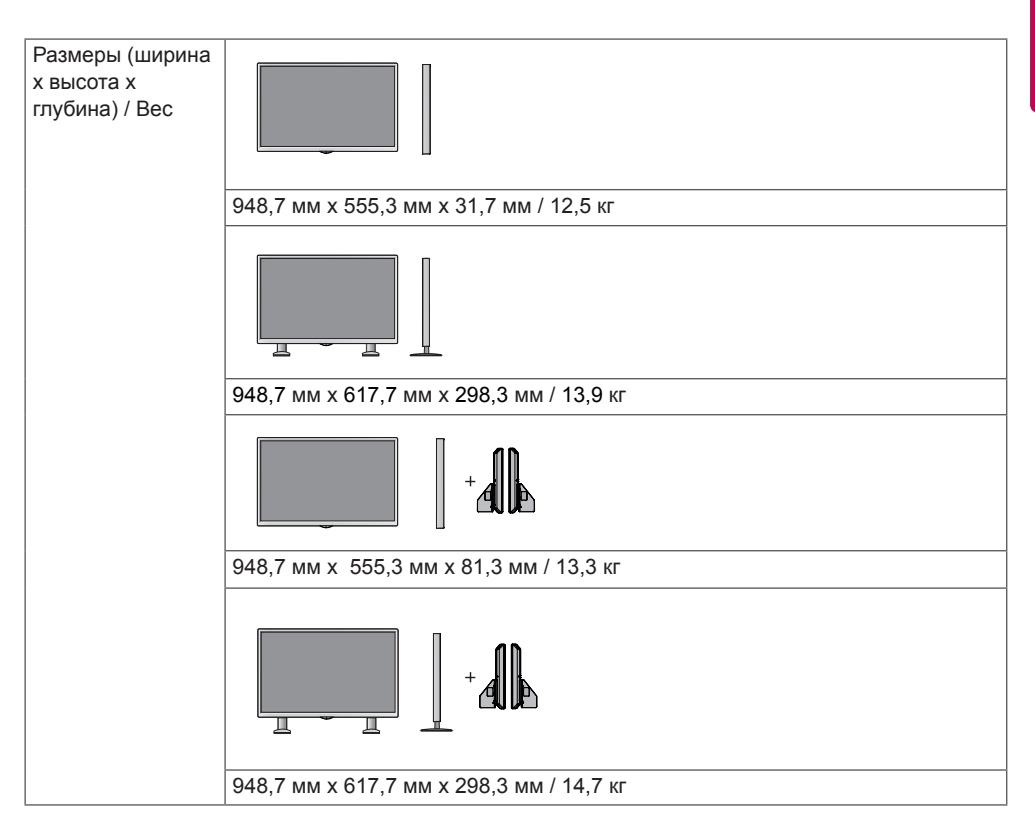

#### **\* Применимо только для моделей, которые поддерживают подключение динамиков**

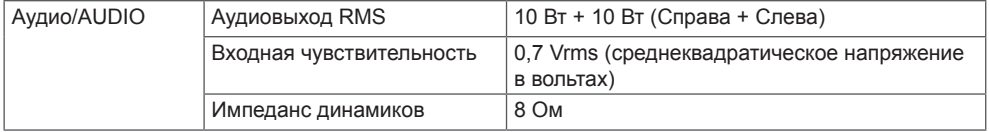

Указанные выше характеристики продуктов могут быть изменены без предварительного уведомления в связи с модернизацией функций устройства.

**РУССКИЙ РУССКИЙ**

49LS75A 49LS73B

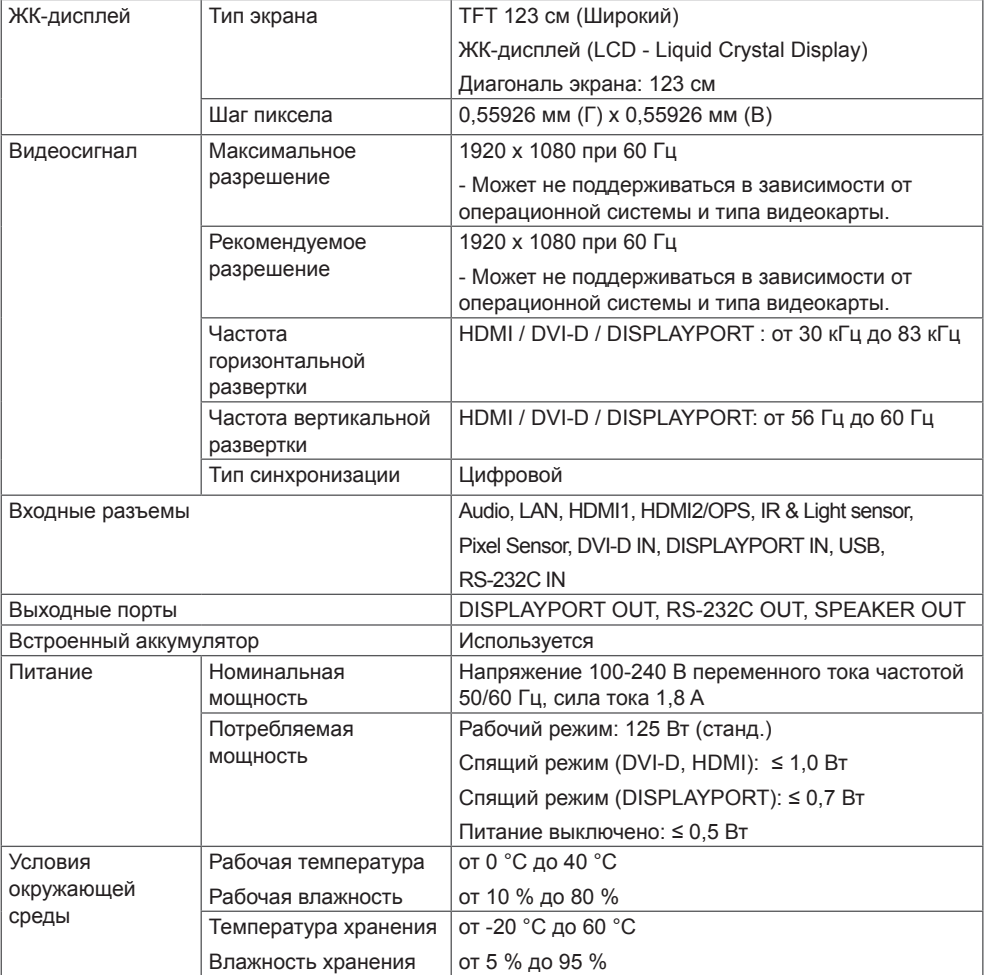

Указанные выше характеристики продуктов могут быть изменены без предварительного уведомления в связи с модернизацией функций устройства.

"  $\sim$ " относится к переменному току (AC), а "==" относится к постоянному току (DC).

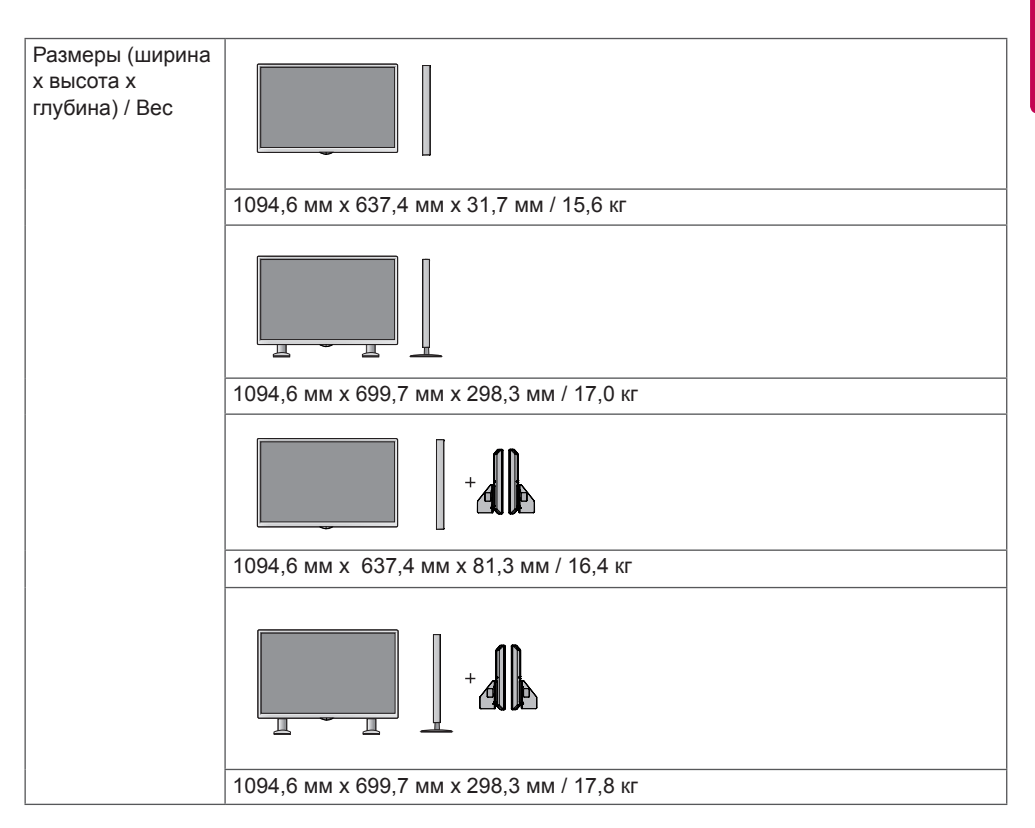

#### **\* Применимо только для моделей, которые поддерживают подключение динамиков**

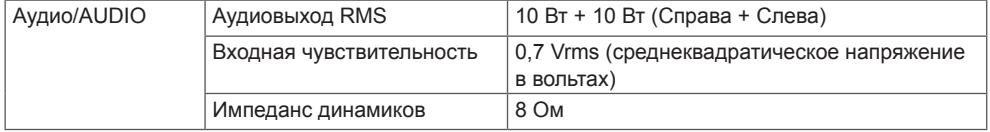

Указанные выше характеристики продуктов могут быть изменены без предварительного уведомления в связи с модернизацией функций устройства.

РУССКИЙ **РУССКИЙ**

### 55LS75A 55LS73B

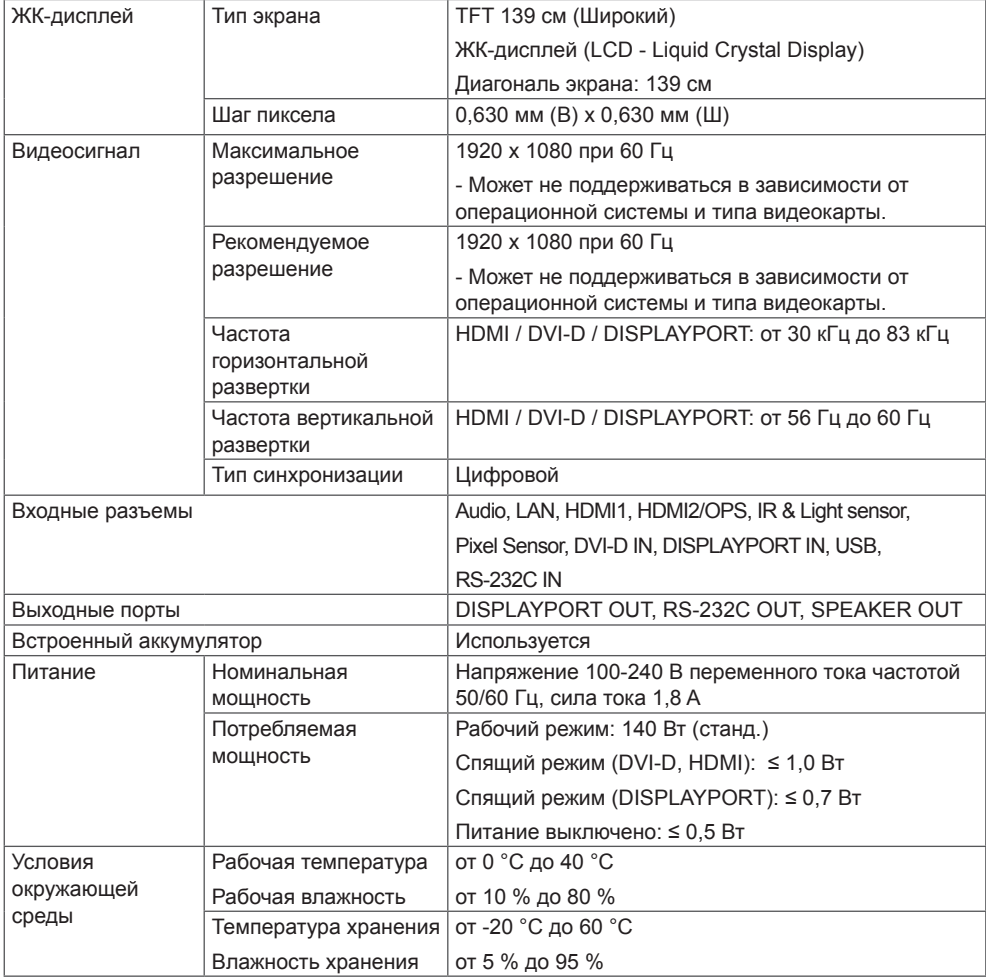

Указанные выше характеристики продуктов могут быть изменены без предварительного уведомления в связи с модернизацией функций устройства.

"  $\sim$ " относится к переменному току (AC), а "==" относится к постоянному току (DC).

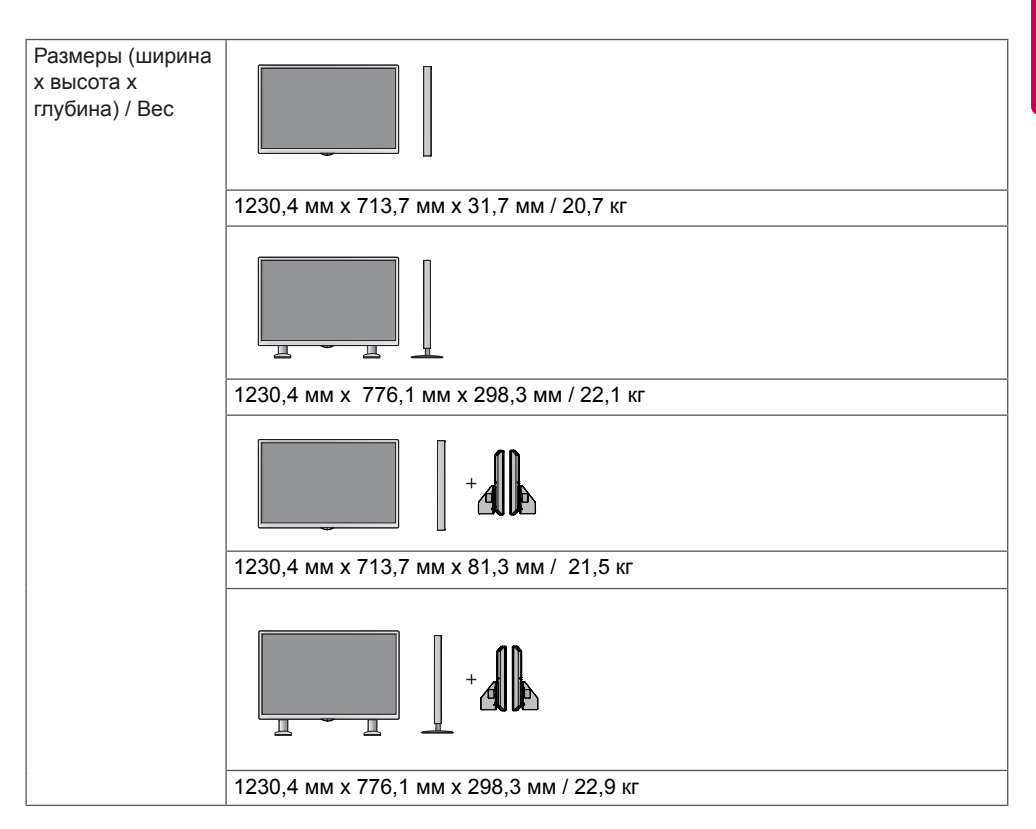

#### **\* Применимо только для моделей, которые поддерживают подключение динамиков**

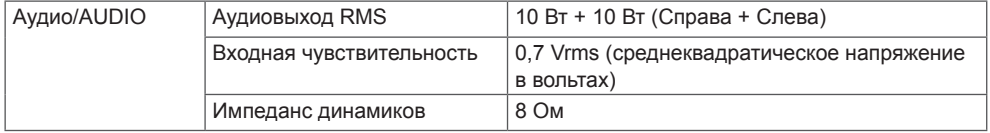

Указанные выше характеристики продуктов могут быть изменены без предварительного уведомления в связи с модернизацией функций устройства.

Δ

### **Размеры**

Рисунки в данном руководстве могут отличаться от фактического продукта и компонентов. Размеры винтов указаны в разделе "**Крепление к стене**".

Характеристики изделий, представленные ниже, могут быть изменены без предварительного уведомления в связи с модернизацией функций устройства.

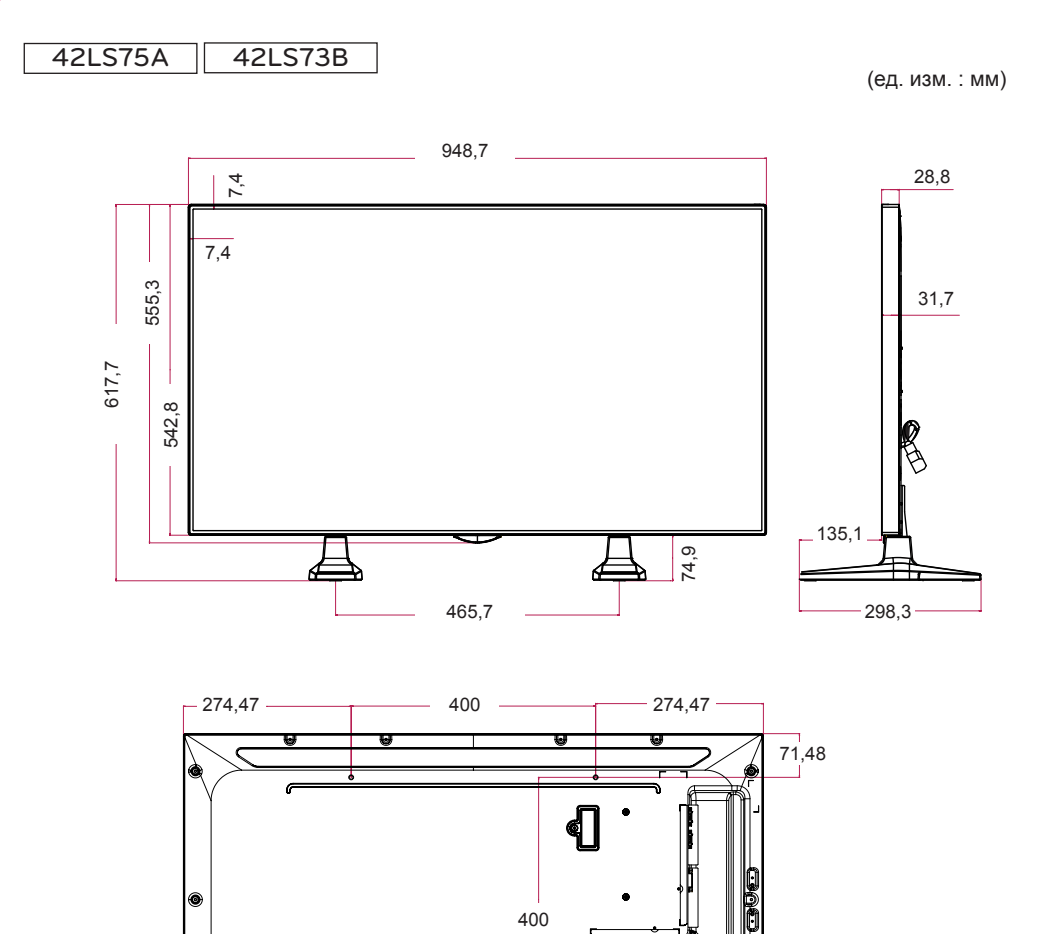

 $\sqrt{ }$ 

71,48

49LS75A 49LS73B

(ед. изм. : мм)

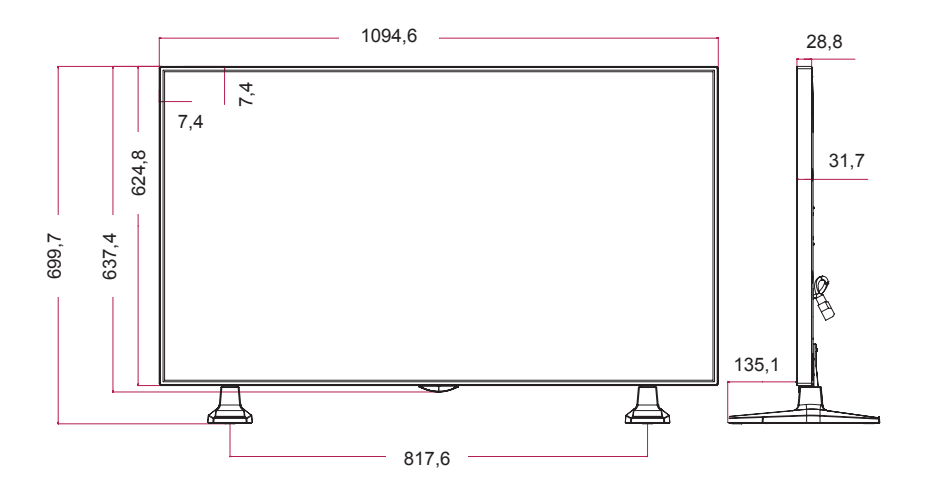

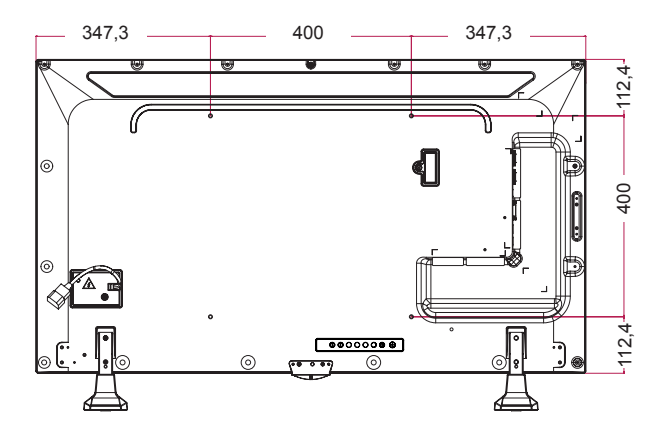

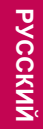

55LS75A 55LS73B

(ед. изм. : мм)

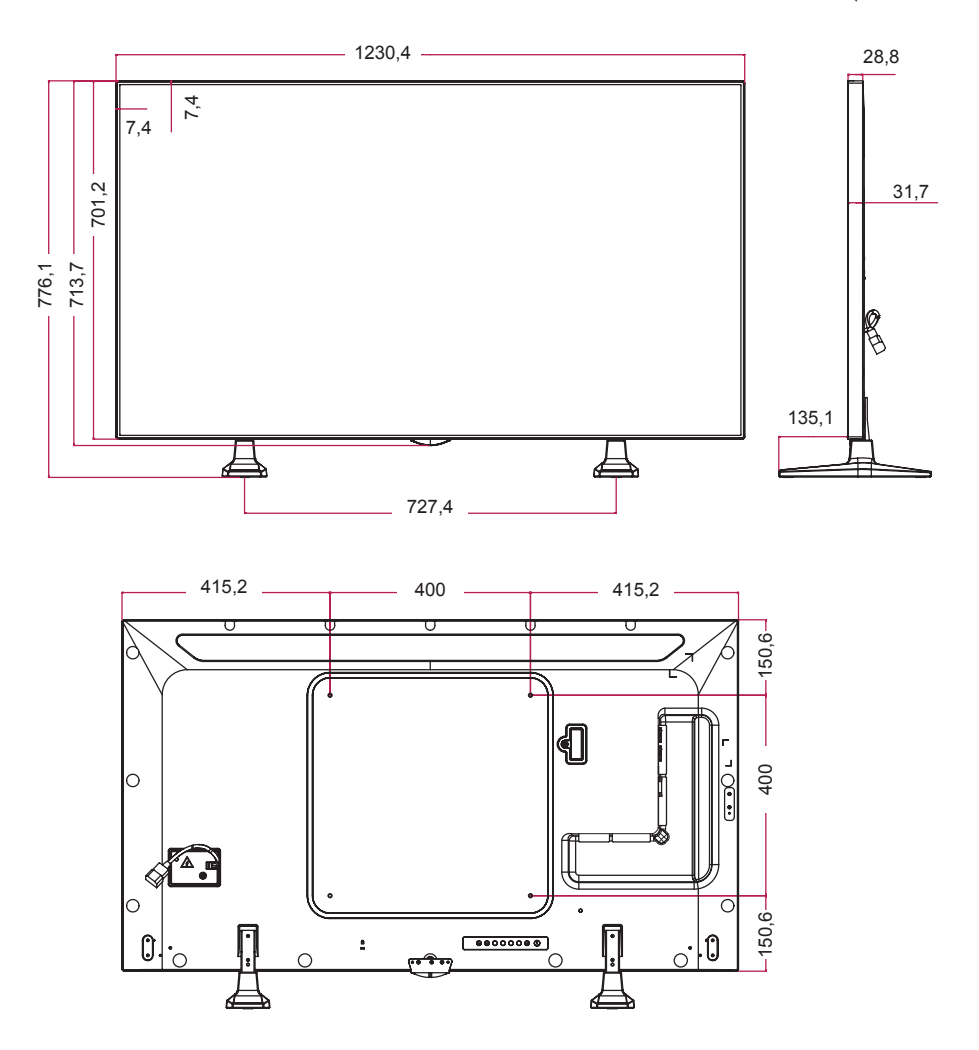

#### **Режим поддержки HDMI (OPS) / DVI-D / DISPLAYPORT (PC) (ПК)**

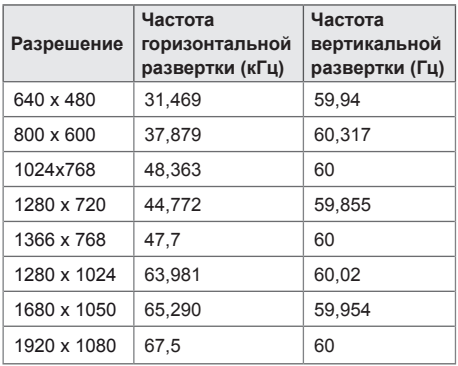

### **Режим DTV**

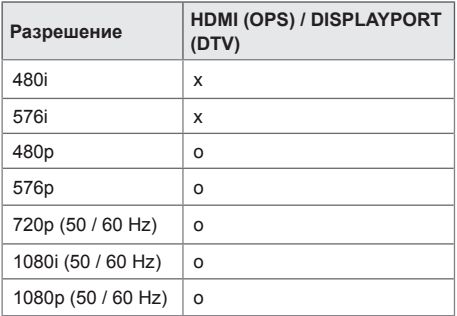

## **ПРИМЕЧАНИЕ**

• Разрешения ПК, доступные для параметра названия входа в режимах входа HDMI (OPS) / DVI-D / DISPLAYPORT: 640 x 480/60 Гц, 1280 x 720/60 Гц, 1920 x 1080/60 Гц; и разрешения DTV: 480p, 720p и 1080p.

## **ПРИМЕЧАНИЕ**

- Частота вертикальной развертки: Изображение на экране обновляется несколько десятков раз в секунду как при работе флуоресцентной лампы. Частота вертикальной развертки, или скорость обновления, показывает, сколько раз в секунду обновляется изображение. Единица измерения герц (Гц).
- Частота горизонтальной развертки: интервал по горизонтали, представляющий собой время отображения одной горизонтальной строки. При делении единицы на интервал по горизонтали получается количество горизонтальных строк, отображаемых каждую секунду; эта величина может быть подсчитана как частота горизонтальной развертки. Единица измерения — килогерц (кГц).

# **ИК-КОДЫ**

Не все модели поддерживают функцию HDMI/USB. В зависимости от модели некоторые коды кнопок не поддерживаются.

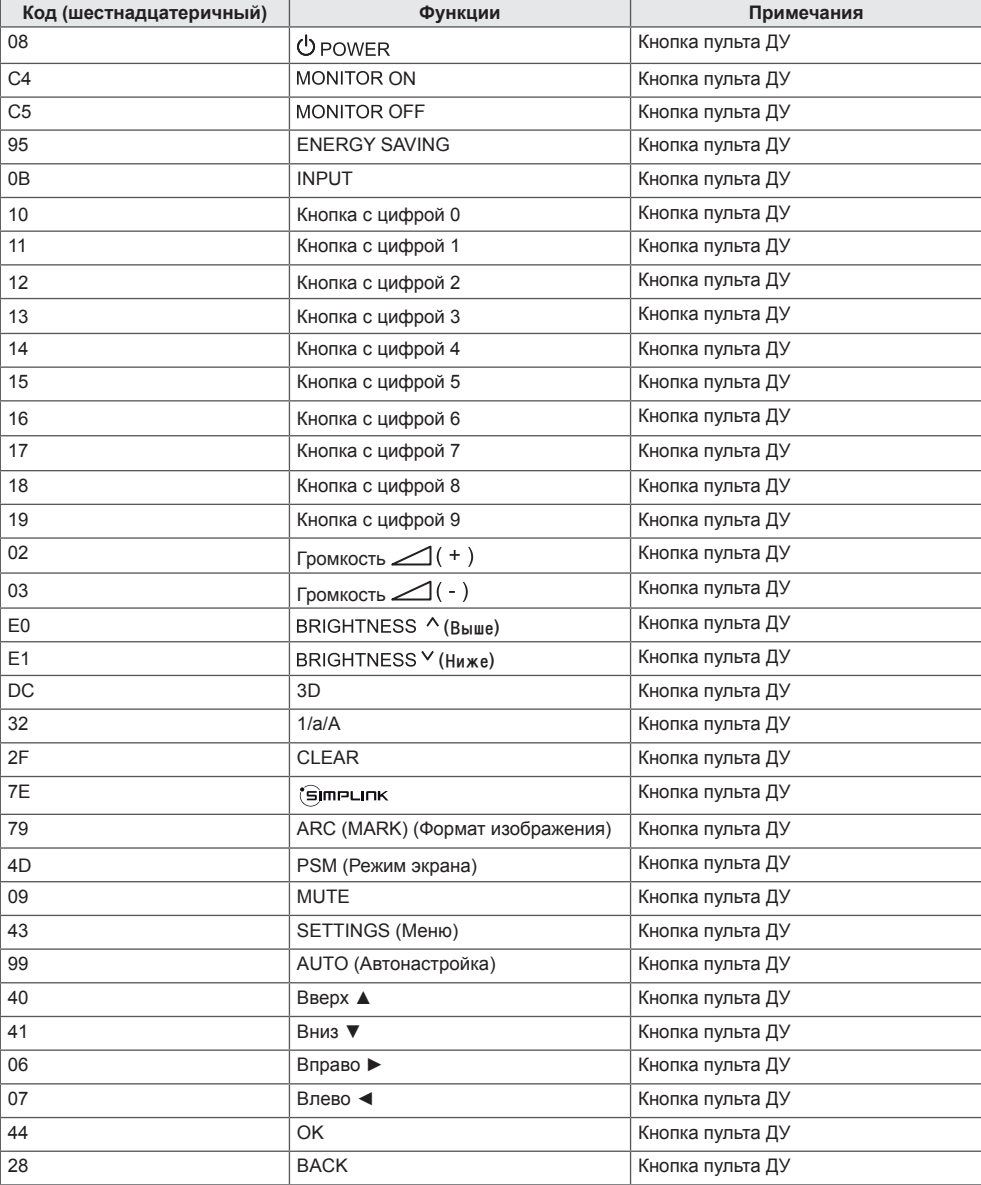

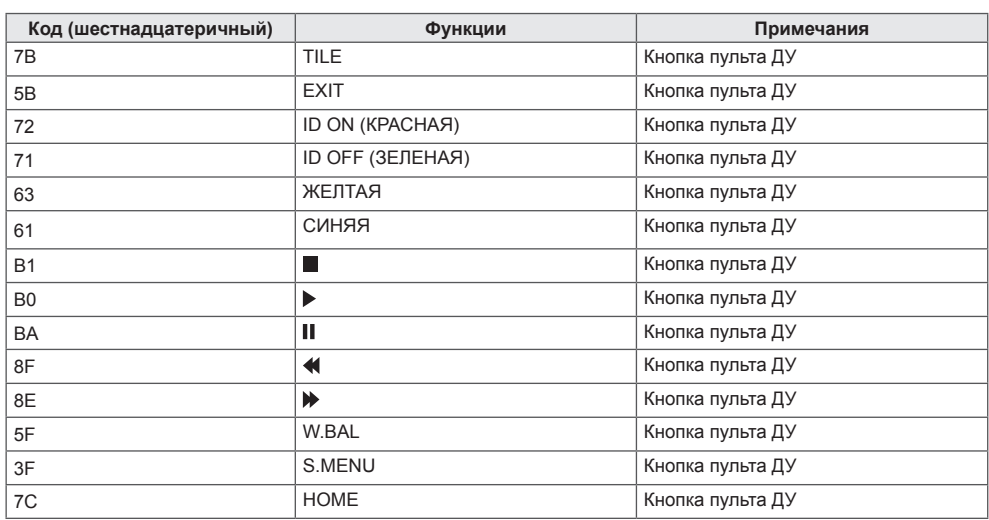

\* В зависимости от модели некоторые коды кнопок не поддерживаются.

Используйте этот способ для подключения нескольких устройств к одному компьютеру. Можно управлять несколькими устройствами одновременно, подключив их к одному компьютеру.

В меню "Option" (Опции) необходимо, чтобы значение параметра "Set ID" (Номер устройства) был в диапазоне 1 до 1000 без повторов.

### **Подключение кабеля**

Подсоедините кабель RS-232C, как показано на рисунке.

Протокол RS-232C используется для связи между компьютером и монитором. С компьютера можно включить и выключить монитор, выбрать источник входного сигнала или настроить экранное меню с вашего ПК.

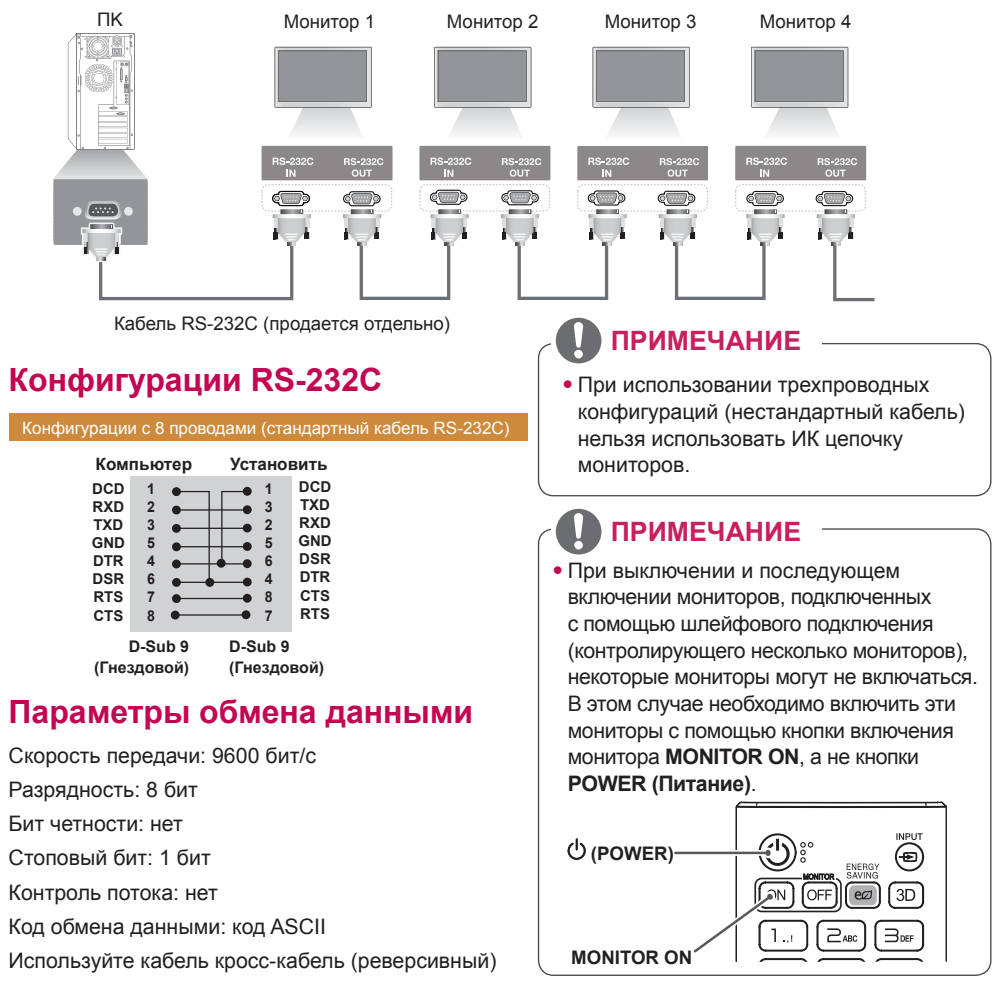

### **Список команд**

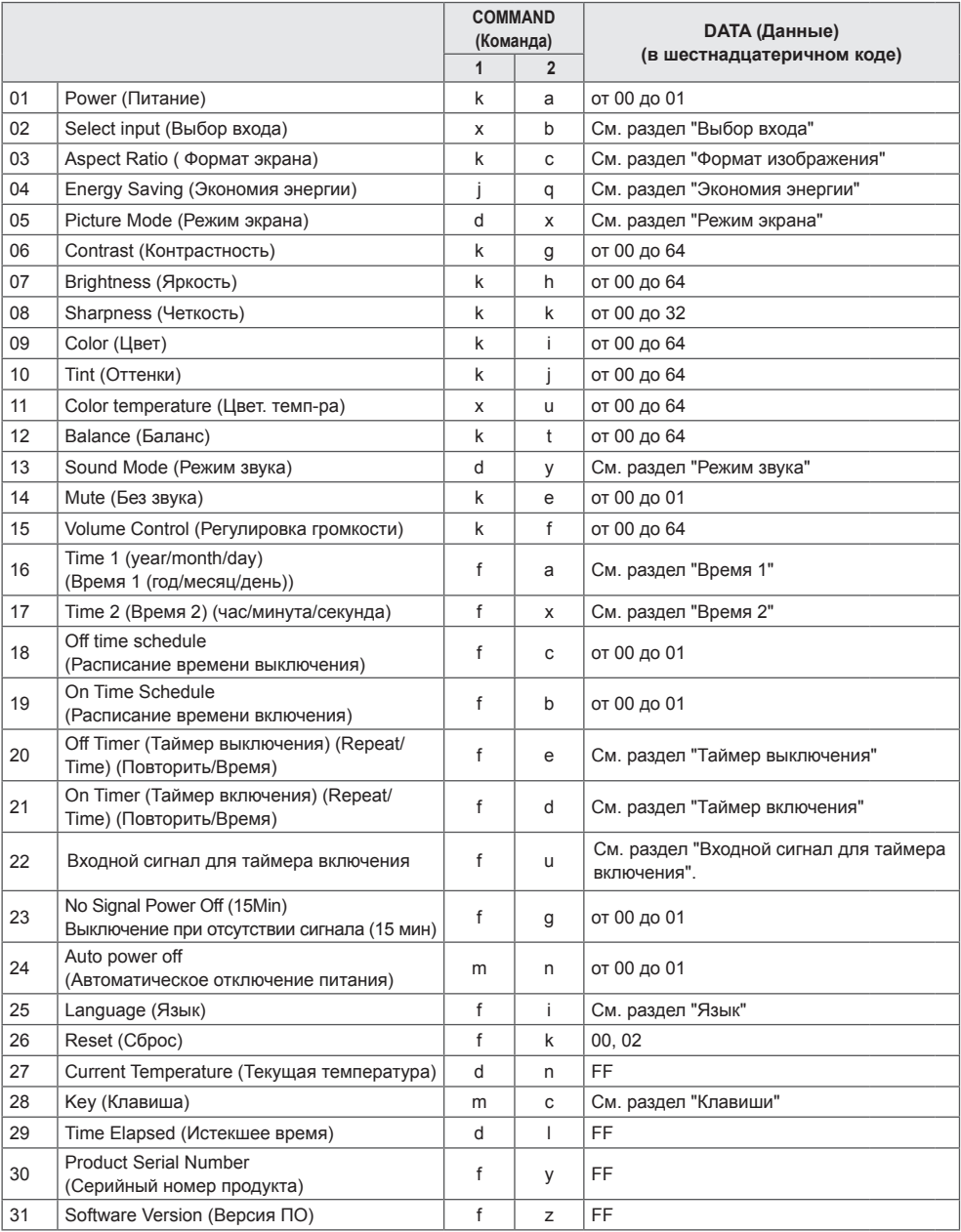

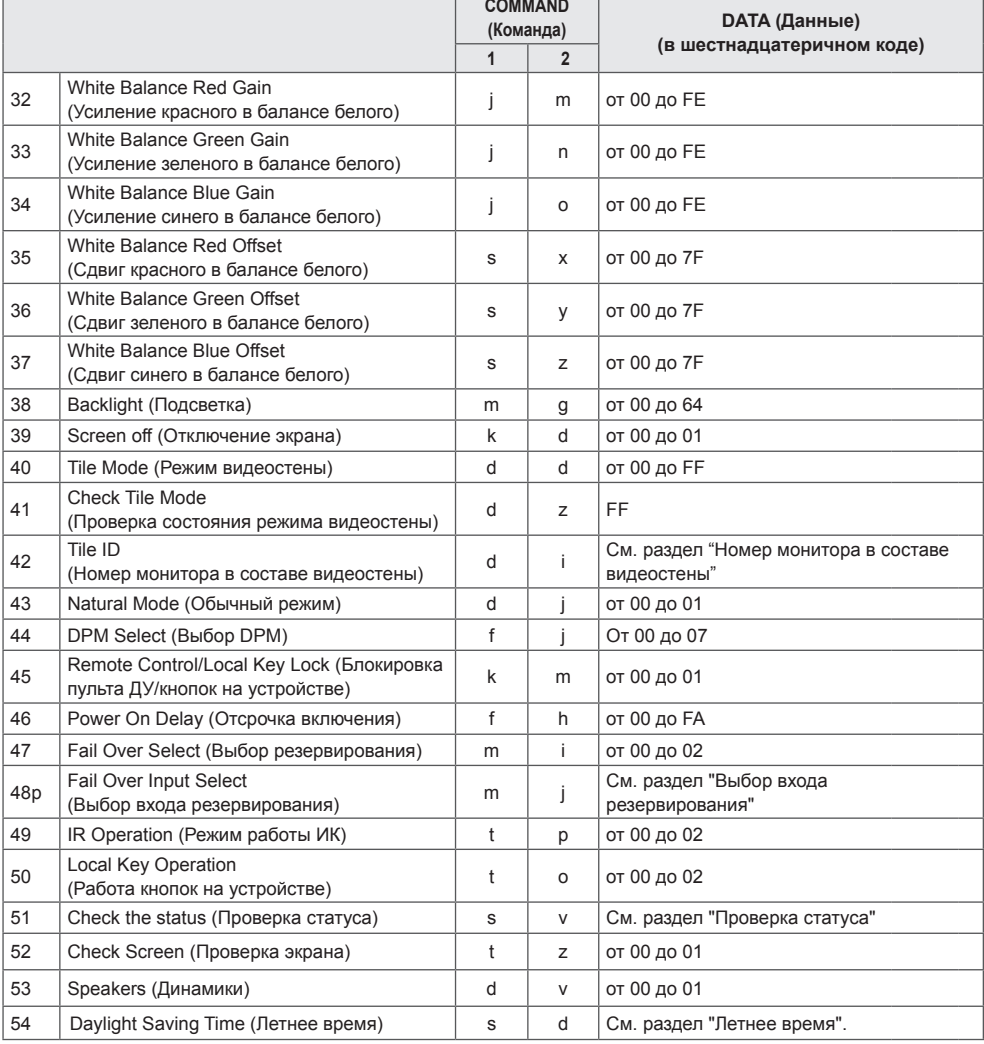

\* Примечание: При воспроизведении файлов мультимедиа с устройства USB или с внутренней/ внешней памяти доступны только команды питания и клавиш. Всем остальным командам (кроме команд питания и клавиш) будут присваиваться значения NG. В зависимости от модели некоторые команды могут не поддерживаться.

### **Протокол приема/передачи**

#### **Transmission**

[Command1][Command2][ ][Set ID][ ][Data][Cr]

- \* [Command1]: Определяет режимы заводских параметров и настроек пользователя.
- \* [Command2]: Управление мониторами.
- \* [Set ID]: Используется для выбора монитора, которым необходимо управлять. Уникальный номер от 1 до 1000 (01H - 3E8H) может быть установлен для каждого монитора в разделе "Настройки" в экранном меню.

 Выбор '00H' для параметра "Set ID" (Номер устройства) позволяет одновременно управлять всеми подключенными мониторами.

\* [Data]: Передача данных команды.

Количество данных может возрасти в зависимости от команды.

- \* [Cr]: Возврат каретки Соответствует '0x0D' в кодировке ASCII.
- \* [ ]: Пробел. Соответствует '0x20' в кодировке ASCII.

#### **Acknowledgement**

[Command2][ ][Set ID][ ][OK/NG][Data][x]

\* Устройство передает подтверждение в таком формате при получении нормальных данных. В таком случае, если данные имеют значение FF, это обозначает текущий статус данных. Если данные находятся в режиме записи, данные будут возвращены на компьютер.

При отправке команды со значением параметра "Set ID" (Номер устройства) равным '00' (=0x00), данные отражаются на всех мониторах, и отправка подтверждения не происходит.

\* При отправке значения данных "FF" в режиме управления через RS-232C можно выбрать текущее значение параметра (только для некоторых функций).

\* В зависимости от модели некоторые команды не поддерживаются.

#### **01. Power (Питание) (Command: k a)**

Включение и выключение питания монитора. **Transmission** 

#### [k][a][ ][Set ID][ ][Data][Cr]

Data 00: Выкл.

#### 01: Вкл.

Acknowledgement [a][ ][Set ID][ ][OK/NG][Data][x]

\* Сигнал подтверждения отображается правильно только тогда, когда монитор полностью включен. \* Между сигналами передачи и подтверждения может пройти некоторое время.

#### **04. Energy Saving (Экономия энергии) (Command: j q)**

Включение режима экономии энергии.

### **Transmission**

### [il[q][ ][Set ID][ ][Data][Cr]

- Data 00: Выкл.
	- 01: Минимальная
	- 02: Средняя
	- 03: Максимальная
	- 04: Автоматическая
	- 05: Отключение экрана

#### Acknowledgement

#### [q][ ][Set ID][ ][OK/NG][Data][x]

\*\* Может не поддерживаться в зависимости от модели.

#### **02. Select Input (Выбор входа) (Command: x b)**

\* Выбор входного сигнала.

### **Transmission**

#### [x][b][ ][Set ID][ ][Data][Cr]

Data 70: DVI-D (PC) 80: DVI-D (DTV) 90: HDMI1 (DTV) A0: HDMI1 (PC) 91: HDMI2/OPS (DTV) A1: HDMI2/OPS (PC) C0: DISPLAYPORT (DTV) D0: DISPLAYPORT (PC)

#### Acknowledgement [b][ ][Set ID][ ][OK/NG][Data][x]

\* В зависимости от модели некоторые входные сигналы могут не поддерживаться.

#### **03. Aspect Ratio (Формат экрана) (Command: k c)**

Настройка формата экрана. **Transmission** 

#### [k][c][ ][Set ID][ ][Data][Cr]

Data  $01 \cdot 4 \cdot 3$ 

- 02: 16:9 04: Увеличение 06: Автоматически
	- 09: Исходный (720p или больше) от 10 до 1F: Масштабирование от 1 до 16

\* Доступные типы данных различаются в зависимости от входного сигнала. Дополнительные сведения см. в разделе "Формат изображения" в руководстве пользователя.

\* Формат изображения может различаться в зависимости от конфигурации входа модели. Acknowledgement

#### [c][ ][Set ID][ ][OK/NG][Data][x]

#### **05. Picture Mode (Режим экрана) (Command: d x)**

Выбор режима экрана. **Transmission** 

#### [d][x][ ][Set ID][ ][Data][Cr]

- Data 00: Яркий
	- 01: Стандартный
		- 02: Кино
		- 03: Спорт
		- 04: Игры
		- 05: Эксперт 1
		- 06: Эксперт 2
		- 08: APS

**Acknowledgement** 

[x][ ][Set ID][ ][OK/NG][Data][x]

#### **06. Contrast (Контрастность) (Command: k g)**

Настройка контрастности экрана. **Transmission** 

#### [k][g][ ][Set ID][ ][Data][Cr]

Data от 00 до 64: Контрастность от 0 до 100 Acknowledgement [g][ ][Set ID][ ][OK/NG][Data][x]

#### **07. Brightness (Яркость) (Command: k h)**

Настройка яркости изображения. **Transmission** 

[k][h][ ][Set ID][ ][Data][Cr]

Data 00 до 64: Яркость от 0 до 100 Acknowledgement [h][ ][Set ID][ ][OK/NG][Data][x]

**10. Tint (Оттенки) (Command: k j)** Настройка оттенков экрана. **Transmission** [k][i][ ][Set ID][ ][Data][Cr]

Data от 00 до 64: оттенок красного 50 - оттенок зеленого 50 **Acknowledgement** [i][ ][Set ID][ ][OK/NG][Data][x]

#### **08. Sharpness (Четкость) (Command: k k)**

Настройка четкости экрана. **Transmission** [k][k][ ][Set ID][ ][Data][Cr]

Data от 00 до 32: Резкость от 0 до 50 **Acknowledgement** [k][ ][Set ID][ ][OK/NG][Data][x]

**11. Color Temperature (Цветовая температура) (Command: x u)** Настройка цветовой температуры экрана. **Transmission** [x][u][ ][Set ID][ ][Data][Cr]

Data от 00 до 64: теплый 50 - прохладный 50 Acknowledgement [u][ ][Set ID][ ][OK/NG][Data][x]

**09. Color (Цвет) (Command: k i)** Настройка цветов экрана. **Transmission** [k][i][ ][Set ID][ ][Data][Cr]

Data от 00 до 64: Цвет от 0 до 100 Acknowledgement **Fill IISet IDII IIOK/NGIIDataIIx1** 

**12. Balance (Баланс) (Command: k t)** Настройка баланса звука. **Transmission** [k][t][ ][Set ID][ ][Data][Cr]

Data от 00 до 64: влево 50 - вправо 50 Acknowledgement [t][ ][Set ID][ ][OK/NG][Data][x]

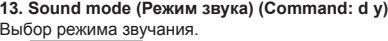

**Transmission** a[d][v][ ][Set ID][ ][Data][Cr]

Data 01: Стандартный 02: Музыка

03: Кино

04: Спорт

- 05. Игры
- 07: Новости Acknowledgement

### [y][ ][Set ID][ ][OK/NG][Data][x]

#### **17. Time 2 (Время 2 (час/минута/секунда)) (Command: f x)**

Корректировка параметра "Время 2" (год/месяц/день). **Transmission** 

#### [f][x][ ][Set ID][ ][Data1][ ][Data2][ ][Data3][Cr]

Data1 от 00 до 17: от 00 до 23 часов<br>Data2 от 00 до 3B: от 00 до 59 минут Data2 от 00 до 3B: от 00 до 59 минут<br>Data3 от 00 до 3B: от 00 до 59 секунд от 00 до 3В: от 00 до 59 секунд \* Введите "fx [Set ID] ff", чтобы просмотреть настройки параметра "Время 2" (час/минута/секунда). \*\* Данная функция доступна только в случае, если задано значение Времени 1 (год/месяц/день). Acknowledgement

[x][ ][Set ID][ ][OK/NG][Data1][Data2][Data3][x]

#### **14. Mute (Без звука) (Command: k e)**

Отключение / включение звука. **Transmission** 

#### [k][e][ ][Set ID][ ][Data][Cr]

Data 00: Без звука 01: Со звуком

Acknowledgement [e][  $\sqrt{$   $\sqrt{$  **18. Off Time Schedule (Расписание времени выключения) (Command: f c)** Включение/отключение расписания времени выключения. **Transmission** [f][c][ ][Set ID][ ][Data][Cr]

Data 00: Выкл. 01: Вкл. Acknowledgement [c][ ISet ID][ I[OK/NG][Data][x]

#### **15. Volume Control (Управление громкостью) (Command: k f)**

Корректировка громкости воспроизведения. **Transmission** 

#### [k][f][ ][Set ID][ ][Data][Cr]

Data 00 до 64: Громкость от 0 до 100 Acknowledgement [f][ ][Set ID][ ][OK/NG][Data][x]

#### **19. On Time Schedule (Расписание времени включения) (Command: f b)** Включение/отключение расписания времени включения.

**Transmission** [f][b][ ][Set ID][ ][Data][Cr]

Data 00: Выкл. 01: Вкл.

Acknowledgement [b][ ][Set ID][ ][OK/NG][Data][x]

#### **16. Time 1 (year/month/day) (Время 1 (год/месяц/ день)) (Command: f a)**

Корректировка параметра "Время 1" (год/месяц/день). **Transmission** 

#### [f][a][ ][Set ID][ ][Data1][ ][Data2][ ][Data3][Cr]

Data 1 от 04 до 1B: год от 2014 до 2037 Data 2 от 01 до 0C: январь - декабрь Data 3 от 01 до 1F: 1-е - 31-е \* Введите "fa [Set ID] ff", чтобы просмотреть настройки Время 1 (год/месяц/день). Acknowledgement [a][ ][Set ID][ ][OK/NG][Data1][Data2][Data3][x]

#### **20. Off Timer (Таймер выключения) (Repeat/Time) (Повтор/Время) (Command: f e)**

Установка настроек таймера времени выключения (Режим повтора/Время).

**Transmission** 

#### [f][e][ ][Set ID][ ][Data1][ ][Data2][ ][Data3][Cr]

#### Data1

1. от f1h до f7h (чтение данных)

F1: Чтение данных 1-го времени выключения

F2: Чтение данных 2-го времени выключения

- F3: Чтение данных 3-го времени выключения
- F4: Чтение данных 4-го времени выключения
- F5: Чтение данных 5-го времени выключения

F6: Чтение данных 6-го времени выключения

F7: Чтение данных 7-го времени выключения

2. e1h-e7h (удаление одного индекса), e0h (удаление всех индексов)

E0: Удаление всех настроек таймера выключения

E1: Удаление настроек 1-го таймера выключения

E2: Удаление настроек 2-го таймера выключения

E3: Удаление настроек 3-го таймера выключения

E4: Удаление настроек 4-го таймера выключения

E5: Удаление настроек 5-го таймера выключения

E6: Удаление настроек 6-го таймера выключения

- E7: Удаление настроек 7-го таймера выключения
- 3. 01h-0Ch (установка дня недели для таймера

выключения)

- 01: Один раз
- 02. Ежедневно
- 03: Пн-Пт
- 04: Пн-Сб
- 05: Сб-Вс
- 06. Каждое воскресенье
- 07. Каждый понедельник
- 08. Каждый вторник
- 09. Каждая среда
- 0A. Каждый четверг
- 0B. Каждая пятница
- 0C. Каждая суббота

Data 2 от 00 до 17: от 00 до 23 часов<br>Data 3 от 00 до 3B: от 00 до 59 минут от 00 до 3В: от 00 до 59 минут

\* Для чтения или удаления установленного списка

"Таймер выключения" необходимо установить [Data2] [Data3] на FFH.

Пример 1: fe 01 f1 ff ff – Чтение первых индексных данных в списке "Таймер выключения".

Пример 2: fe 01 e1 ff ff - Удаление первых индексных данных в списке "Таймер выключения".

Пример 3: fe 01 04 02 03 - Установка таймера

выключения на 02:03 с понедельника по воскресенье. \* Данная функция поддерживается только тогда, когда установлены параметры Время 1 (год/месяц/день) и Время 2 (час/минута/секунда).

#### Acknowledgement

[e][ ][Set ID][ ][OK/NG][Data1][Data2][Data3][x]

#### **21. On Timer (Таймер включения) (Repeat/Time) (Повтор/Время) (Command: f e)**

Установка настроек таймера времени включения (Режим повтора/Время).

**Transmission** 

#### [f][d][ ][Set ID][ ][Data1][ ][Data2][ ][Data3][Cr]

#### Data1

- 1. от f1h до f7h (чтение данных)
- F1: Чтение данных 1-го времени включения
- F2: Чтение данных 2-го времени включения
- F3: Чтение данных 3-го времени включения
- F4: Чтение данных 4-го времени включения
- F5: Чтение данных 5-го времени включения
- F6: Чтение данных 6-го времени включения
- F7: Чтение данных 7-го времени включения

2. e1h-e7h (удаление одного индекса), e0h (удаление всех индексов)

- E0: Удаление всех настроек таймера включения
- E1: Удаление настроек 1-го таймера включения
- E2: Удаление настроек 2-го таймера включения
- E3: Удаление настроек 3-го таймера включения
- E4: Удаление настроек 4-го таймера включения
- E5: Удаление настроек 5-го таймера включения
- E6: Удаление настроек 6-го таймера включения
- E7: Удаление настроек 7-го таймера включения 3. 01h-0Ch (установка дня недели для таймера
- включения)
- 01: Один раз
- 02. Ежедневно
- 03: Пн-Пт
- 04: Пн-Сб
- 05: Сб-Вс
- 06. Каждое воскресенье
- 07. Каждый понедельник
- 08. Каждый вторник
- 09. Каждая среда
- 0A. Каждый четверг
- 0B. Каждая пятница
- 0C. Каждая суббота
- Data 2 от 00 до 17: от 00 до 23 часов<br>Data 3 от 00 до 3B: от 00 до 59 минут
- от 00 до 3В: от 00 до 59 минут

\* Для чтения или удаления установленного списка

"Таймер включения" необходимо установить [Data2] [Data3] на FFH.

Пример 1: fd 01 f1 ff ff - Чтение первых индексных данных в списке "Таймер включения".

Пример 2: fe 01 e1 ff ff - Удаление первых индексных данных в списке "Таймер включения".

Пример 3: fe 01 04 02 03 - Установка таймера включения на 02:03 с понедельника по субботу.

\* Данная функция поддерживается только тогда, когда установлены параметры Время 1 (год/месяц/день) и Время 2 (час/минута/секунда).

Acknowledgement

[fd][ ][Set ID][ ][OK/NG][Data1][Data2][Data3][x]

#### **22. Входной сигнал для таймера включения (Command: f u)**

Выберите внешний входной сигнал для текущих настроек On Time (Время включения) и добавьте новое расписание

**Transmission** [f][u][ ][Set ID][ ][Data1][Cr] [f][u][ ][Set ID][ ][Data1][][Data2][Cr]

Data (Добавить расписание) 70: DVI-D 90: HDMI1 91: HDMI2 /OPS C0: DISPLAYPORT

#### Data1 (чтение расписание)

1. от f1h до f7h (чтение данных) F1: Выбрать 1-й входной сигнал для расписания F2: Выбрать 2-й входной сигнал для расписания F3: Выбрать 3-й входной сигнал для расписания F4: Выбрать 4-й входной сигнал для расписания F5: Выбрать 5-й входной сигнал для расписания F6: Выбрать 6-й входной сигнал для расписания F7: Выбрать 7-й входной сигнал для расписания

Data2 (чтение расписание) FF

\* Для чтения входного сигнала расписания введите FFдля [Data2].

Если при попытке чтения информации о расписании доступное расписание для [Data1] отсутствует, появится сообщение "NG" и операция не будет выполнена. (Пример 1: fu 01 90 - Переместить входной сигнал расписания вниз на один ряд и сохранить 1-й входной сигнал расписания в режиме HDMI.)

(Пример 2: fu 01 f1 ff - Чтение 1-го входного сигнала для расписания.)

При отсутствии третьего расписания появится сообщение "NG" и операция не будет выполнена.

\* Данная функция поддерживается только когда установлены 1 (Год/Месяц/День), 2 (Час/Минута/ Секунда) и время включения (Режим повтора/Время).

\*\* Может не поддерживаться в зависимости от модели. Acknowledgement

[u][ ][Set ID][ ][OK/NG][Data][x] [ Iuli ] ISet ID][ ][OK/NG][Data1][Data2][x]

#### **23. No Signal Power Off (Выключение при отсутствии сигнала) (Command: f g)**

Управление настройками перехода в режим ожидания. **Transmission** 

[f][q][ ][Set ID][ ][Data][Cr]

Data 00: Выкл. 01: Вкл.

> Acknowledgement [g][ ][Set ID][ ][OK/NG][Data][x]

#### **24. Auto Off (Автовыключение) (Command: m n)**

Управление настройками автоматического отключения. **Transmission** 

#### [m][n][ ][Set ID][ ][Data][Cr]

Data 00: Выкл. 01: 4 часа

**Acknowledgement** 

[n][ ][Set ID][ ][OK/NG][Data][x]

#### **25. Language (Язык) (Command: f i)**

Установка языка экранного меню.

#### **Transmission Ifiliil IISet IDII IIDatalICrl**

- Data 00: Чешский
	- 01: Датский
	- 02: Немецкий
	- 03: Английский
	- 04: Испанский (Европа)
	- 05: Греческий
	- 06: Французский
	- 07: Итальянский
	- 08: Голландский
	- 09: Норвежский
	- 0A: Португальский
	- 0B: Португальский (Бразилия)
	- 0C: Русский
	- 0D: Финский
	- 0E: Шведский
	- 0F: Корейский
	- 10: Китайский (Мандаринский)
	- 11: Японский
	- 12: Китайский (Кантонский)

Acknowledgement

[i][ ][Set ID][ ][OK/NG][Data][x]

#### **26. Reset (Сброс) (Command: f k)**

Восстановление стандартных параметров изображения и заводских параметров.

### **Transmission**

#### [f][k][ ][Set ID][ ][Data][Cr]

Data 00: Сброс настроек изображения

02: Первоначальные настройки (возврат к заводским настройкам) Acknowledgement

[k][ ][Set ID][ ][OK/NG][Data][x]

#### **29. Time Elapsed (Истекшее время) (Command: d l)**

Проверка истекшего времени. **Transmission** [d][l][ ][Set ID][ ][Data][Cr]

Data FF: Чтение состояния Acknowledgement [I][ ][Set ID][ ][OK/NG][Data][x]

\* Полученные данные отображаются как шестнадцатеричное значение.

#### **27. Current temperature (Текущая температура) (Command: d n)** Проверка внутренней температуры.

**Transmission** [d][n][ ][Set ID][ ][Data][Cr]

#### Data FF: Проверка статуса Acknowledgement [n][ ][Set ID][ ][OK/NG][Data][x]

\* Температура отображается как шестнадцатеричное значение.

#### **30. Product serial number (Серийный номер продукта) (Command: f y)** Проверка серийного номера продукта. **Transmission** [f][y][ ][Set ID][ ][Data][Cr]

Data FF: Проверка серийного номера устройства Acknowledgement [y][ ][Set ID][ ][OK/NG][Data][x]

\* Data — это код ASCII.

**28. Key (Кнопка) (Command: m c)** Отправка кода кнопки на пульт дистанционного управления. **Transmission** 

#### [m][c][ ][Set ID][ ][Data][Cr]

#### Data IR\_KEY\_CODE Acknowledgement

[c][ ][Set ID][ ][OK/NG][Data][x]

Коды кнопок см. в разделе "ИК-КОДЫ". \* В зависимости от модели некоторые коды кнопок не поддерживаются.

#### **31. Software Version (Версия ПО) (Command: f z)**

Проверка версии программного обеспечения продукта. **Transmission** 

[f][z][ ][Set ID][ ][Data][Cr]

Data FF: Проверка версии ПО **Acknowledgement** [z][ ][Set ID][ ][OK/NG][Data][x]

#### **32. White balance red gain (Усиление красного в балансе белого) (Command: j m)**

Корректировка значения усиления красного в балансе белого.

**Transmission** [i][m][ ][Set ID][ ][Data][Cr]

Data от 00 до FE: Усиление красного от 0 до 254 FF: Проверка значения усиления красного Acknowledgement

[m][ ][Set ID][ ][OK/NG][Data][x]

#### **35. White Balance Red Offset (Сдвиг красного в балансе белого) (Command: s x)**

Корректировка значения сдвига красного в балансе белого.

### **Transmission**

#### [s][x][ ][Set ID][ ][Data][Cr]

Data от 00 до 7F: Сдвиг красного от 0 до 127 FF: Проверка значения сдвига красного Acknowledgement [x][ ][Set ID][ ][OK/NG][Data][x]

#### **33. White Balance Green Gain (Усиление зеленого в балансе белого) (Command: j n)**

Корректировка значения усиления зеленого в балансе белого.

### **Transmission**

[j][n][ ][Set ID][ ][Data][Cr]

Data от 00 до FE: Усиление зеленого от 0 до 254 FF: Проверка значения усиления зеленого Acknowledgement [n][ ][Set ID][ ][OK/NG][Data][x]

#### **36. White Balance Green Offset (Сдвиг зеленого в балансе белого) (Command: s y)**

Корректировка значения сдвига зеленого в балансе белого.

#### **Transmission**

[s][y][ ][Set ID][ ][Data][Cr]

Data от 00 до 7F: Сдвиг зеленого от 0 до 127 FF: Проверка значения сдвига зеленого Acknowledgement

[y][ ][Set ID][ ][OK/NG][Data][x]

#### **34. White Balance Blue Gain (Усиление синего в балансе белого) (Command: j o)**

Корректировка значения усиления синего в балансе белого.

#### **Transmission**

#### [i][o][ ][Set ID][ ][Data][Cr]

Data от 00 до FE: Усиление синего от 0 до 254 FF: Проверка значения усиления синего Acknowledgement

[III IISet IDII IIOK/NGIIDataIIx]

#### **37. White Balance Blue Offset (Сдвиг синего в балансе белого) (Command: s z)**

Корректировка значения сдвига синего в балансе белого.

#### **Transmission** [s][z][ ][Set ID][ ][Data][Cr]

Data от 00 до 7F: Сдвиг синего от 0 до 127 FF: Проверка значения сдвига синего Acknowledgement [z][ ][Set ID][ ][OK/NG][Data][x]

#### **38. Backlight (Подсветка) (Command: m g)**

Регулировка яркости подсветки ЖК-экрана. **Transmission** 

#### [m][g][ ][Set ID][ ][Data][Cr]

Data 00 до 64: Подсветка от 0 до 100 Acknowledgement [a][][set ID][][OK/NG][Data][x]

- **41. Check Tile Mode (Проверка режима видеостены) (Command: d z)**
- Проверка режима видеостены.

**Transmission** [d][z][ ][Set ID][ ][Data][Cr]

Data FF: Проверка режима видеостены

#### Acknowledgement

#### [z][ ][Set ID][ ][OK/NG][Data1][Data2][Data3][x]

- Data 1 00: Режим видеостены выключен 01: Режим видеостены включен
- Data 2 от 00 до 0F: Колонка в режиме видеостены
- Data 3 от 00 до 0F: Ряд в режиме видеостены

#### **39. Screen Off (Выключение экрана) (Command: k d)**

Включение и выключение экрана.

**Transmission** 

#### [k][d][ ][Set ID][ ][Data][Cr]

Data 00: Включение экрана 01: Выключение экрана.

Acknowledgement

[d][ ][Set ID][ ][OK/NG][Data][x]

#### **42. Tile ID (Номер монитора в составе видеостены) (Command: d i)**

 Установка значения номера данного монитора в составе видеостены. **Transmission** 

[d][i][ ][Set ID][ ][Data][Cr]

Data от 01 до E1:Номер монитора в составе видеостены от 1 до 225\*\* FF: Проверка номера монитора в составе видеостены \*\*Значение не может превышать значение соотношения Ряд х Столбец. Acknowledgement [i][ ][Set ID][ ][OK/NG][Data][x] \* При вводе значения, превышающего соотношение Ряд х Столбец (кроме 0xFF),

ACK становится NG.

#### **40. Tile Mode (Режим видеостены) (Command: d d)**

Установка режима видеостены и значений для

количества столбцов и рядов.

**Transmission** 

[d][d][ ][Set ID][ ][Data][Cr]

Data от 00 до FF: Первый байт - Столбец в режиме видеостены Второй байт - Ряд в режиме видеостены

\* 00, 01, 10 и 11 означают, что режим видеостены  $\overline{O}$ 

Acknowledgement

[d][ ][Set ID][ ][OK/NG][Data][x]

#### **43. Natural Mode (Обычный режим) (в режиме видеостены) (Command: d j)**

Для естественного отображения части изображения, равные расстоянию между экранами, опускаются. **Transmission** 

#### [d][i][ ][Set ID][ ][Data][Cr]

Data 00: Выкл. 01: Вкл. Acknowledgement [i][ ][Set ID][ ][OK/NG][Data][x]

#### **44. DPM Select (Выбор DPM) (Command: f j)**

Настройка функции DPM (управление электропитанием

экрана). **Transmission** [f][j][ ][Set ID][ ][Data][Cr]

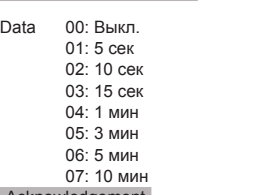

Acknowledgement

[i][ ][Set ID][ ][OK/NG][Data][x]

#### **47. Fail Over Select (Выбор резервирования) (Command: m i)**

Выбор режима входа для автоматического

переключения. **Transmission** 

#### [m][i][ ][Set ID][ ][Data][Cr]

- Data 00: Выкл.  $01:$  Авто
	- 02: Вручную

Acknowledgement [i][ ][Set ID][ ][OK/NG][Data][x]

- **45. Remote Control/Local Key Lock (Блокировка пульта ДУ/кнопок на устройстве) (Command: k m)** Установка блокировки дистанционного управления или
	- кнопок на устройстве (передняя панель). **Transmission**

[k][m][ ][Set ID][ ][Data][Cr]

Data 00: Выкл. (Блокировка выключена) 01: Вкл. (Блокировка включена)

\* Если пульт дистанционного управления и передние кнопки заблокированы в режиме ожидания, включить питание с помощью пульта или передней кнопки питания невозможно.

Acknowledgement

[m][ ][Set ID][ ][OK/NG][Data][x]

#### **48. Fail Over Input Select (Выбор входа резервирования) (Command: m j)**

- Выбор источника входа для автоматического переключения.
	- \* Данная команда доступна, только если установлен Пользовательский режим резервирования (авто). **Transmission**

#### [m][j][ ][Set ID][ ][Data1][ ][Data2][ ][Data3][ ][Data4][Cr]

- Data от 1 до 4 (Приоритет ввода: от 1 до 4)
	- 70: DVI-D
	- 90 : HDMI1
	- 91 : HDMI2/OPS
	- C0: DISPLAYPORT

#### Acknowledgement

#### [j][ ][SetID][ ][OK/NG][Data1][Data2][Data3][Data4][x]

Data от 1 до 4 (Приоритет ввода: от 1 до 4) 70: DVI-D 90 : HDMI1 91 : HDMI2/OPS C0: DISPLAYPORT

#### **46. Power On Delay (Отсрочка включения) (Command: f h)**

Настройка задержки при включении питания. (единицы: секунды).

**Transmission** [f][h][ ][Set ID][ ][Data][Cr]

Data от 00 до FA: от мин. От 0 до макс. 250 (сек) Acknowledgement [h][ ][Set ID][ ][OK/NG][Data][x]

#### **49. IR Operation (Режим работы ИК) (Command: t p)**

Управление настройками инфракрасного сигнала

продукта. **Transmission** 

#### [t][p][ ][Set ID][ ][Data][Cr]

- Data 00: Снятие блокировки всех кнопок
	- 01: Блокировка всех кнопок кроме кнопки питания
	- 02: Блокировка всех кнопок

#### **Acknowledgement**

[x][ ][Set ID][ ][OK/NG][Data][x]

#### **50. Local Key Operation (Работа кнопок на устройстве) (Command: t o)**

Управление настройками кнопок на устройстве.

### **Transmission**

[t][o][ ][Set ID][ ][Data][Cr]

Data 00: разблокировка всех кнопок 01: блокировка всех кнопок кроме кнопки питания 01: блокировка всех кнопок Acknowledgement [I][ ][Set ID][ ][OK/NG][Data][x]

#### **53. Speaker (Динамики) (Command: d v)**

Установка акустической системы. **Transmission** [d][v][ ][Set ID][ ][Data][Cr] Data 00: Выкл. 01: Вкл. Acknowledgement [v][ ][Set ID][ ][OK/NG][Data][x]

#### **51. Status (Состояние) (Command: s v)**

Проверка текущего состояния сигнала устройства.

#### **Transmission**

#### [s][v][ ][Set ID][ ][Data][ ][FF][Cr]

Data 02: Проверка наличия/отсутствия сигнала 10: Чувствительность RGB OK/NG (Проверка экрана)

Acknowledgement

#### [v][ ][Set ID][ ][OK/NG][Data][Data1][x]

- Data: 02 (при обнаружении сигнала)
- Data 1 00: При отсутствии сигнала
	- 01: При наличии сигнала
- Data: 10 (Проверка экрана)
- Data 1 00: Результат проверки экрана NG
	- 07: Результат проверки экрана OK

\* Результат проверки приравнивается к NG, если параметр "Проверка экрана" выключен

#### **52. Check Screen (Проверка экрана) (Command: t z)**

Установка проверки экрана.

**Transmission** [t][z][ ][Set ID][ ][Data][Cr]

Data 00: Выкл.

 01: Вкл. Acknowledgement [z][ ][Set ID][ ][OK/NG][Data][x]

#### **54. Daylight Saving Time (Летнее время) (Command: s d)**

Установка функции перехода на летнее время.

#### **Transmission** [s][d][ ][Set ID][ ][Data1][ ][Data2][ ][Data3][ ][Data4] [ ][Data5][Cr]

- Data 00: Выкл. (Данные 2-5: FFH)
	- 01: Время начала
	- 02: Время завершения
- Data 2 01-0C: с января по декабрь
- Data 3 01-06: с 1-ой по 6-ю неделю

\* Максимальное значение для [Data3] может различаться в зависимости от даты.

Data 4 00-06 ( с воскресенья по субботу)

Data 5 с 00 до 17 часов: с 00 до 23 часов

\* Для чтения времени начала/времени завершения введите FFH для переменных с [Data2] по [Data5].

(Пример 1. sd 01 01 ff ff ff ff - Для проверки времени начала

Пример 2. sd 01 02 ff ff ff ff - Для проверки времени завершения)

\* Данная функция поддерживается только когда установлены 1 (Год/Месяц/День) и 2 (Час/Минута/ Секунда).

Acknowledgement

[d][ ][Set ID][ ][OK/NG][Data1][Data2][Data3][Data4] [Data5][x]

\*\* Может не поддерживаться в зависимости от модели.

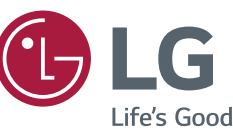

ENERGY STAR® is a set of power-saving guidelines issued by the U.S.Environmental Protection Agency (EPA).

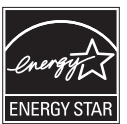

As an ENERGY STAR® Partner LGE U. S. A., Inc. has determined that this product meets the ENERGY STAR® guidelines for energy efficiency. Refer to ENERGY STAR.gov for more

information on the ENERGY STAR® program.

#### Убедитесь, что вы прочли

меры предосторожности перед использованием устройства. Держите компакт-диск с руководством пользователя под рукой, чтобы обращаться к нему в дальнейшем. Наименование модели и серийный номер расположен сзади и на одной из сторон изделия. Запишите нижеуказанные данные, если вдруг вам потребуется техническое обслуживание.

**ПРЕДУПРЕЖДЕНИЕ** - Это продукт класса А. Данный продукт может стать причиной радиопомех в домашней обстановке. В этом случае следует принять необходимые меры.

МОДЕЛЬ

Для получения исходного кода по условиям лицензий GPL, LGPL, MPL и других лицензий с открытым исходным кодом, который содержится в данном продукте, посетите веб-сайт: [http://](http://opensource.lge.com) [opensource.lge.com](http://opensource.lge.com).

Кроме исходного кода, для загрузки доступны все соответствующие условия лицензии, отказ от гарантий и уведомления об авторских правах. LG Electronics также предоставляет исходный код на компакт-диске за плату, которая покрывает стоимость выполнения этой рассылки (в частности, стоимость медианосителя, пересылки и обработки) посредством запросов в LG Electronics по адресу: opensource@lge.com. Данное предложение действительно в течение трех (3) лет с даты приобретения изделия.

При включении и выключении устройство издает шум, это нормально.

СЕРИЙНЫЙ НОМЕР